Windows<sup>®</sup> and Mac<sup>™</sup>OS

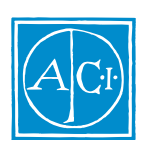

4D Insider by Joël Azémard

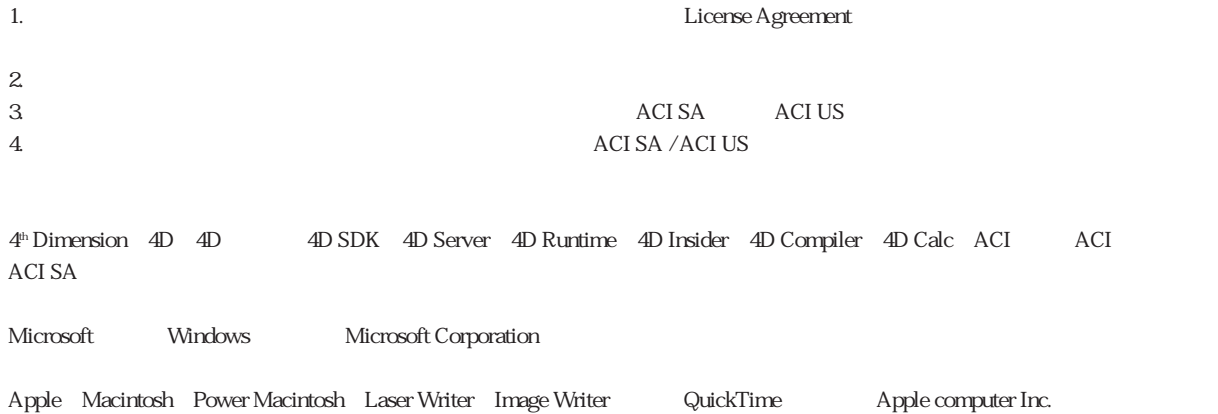

Copyright ©1985-1996 ACI SA/ACI US, Inc. All rights reserved.

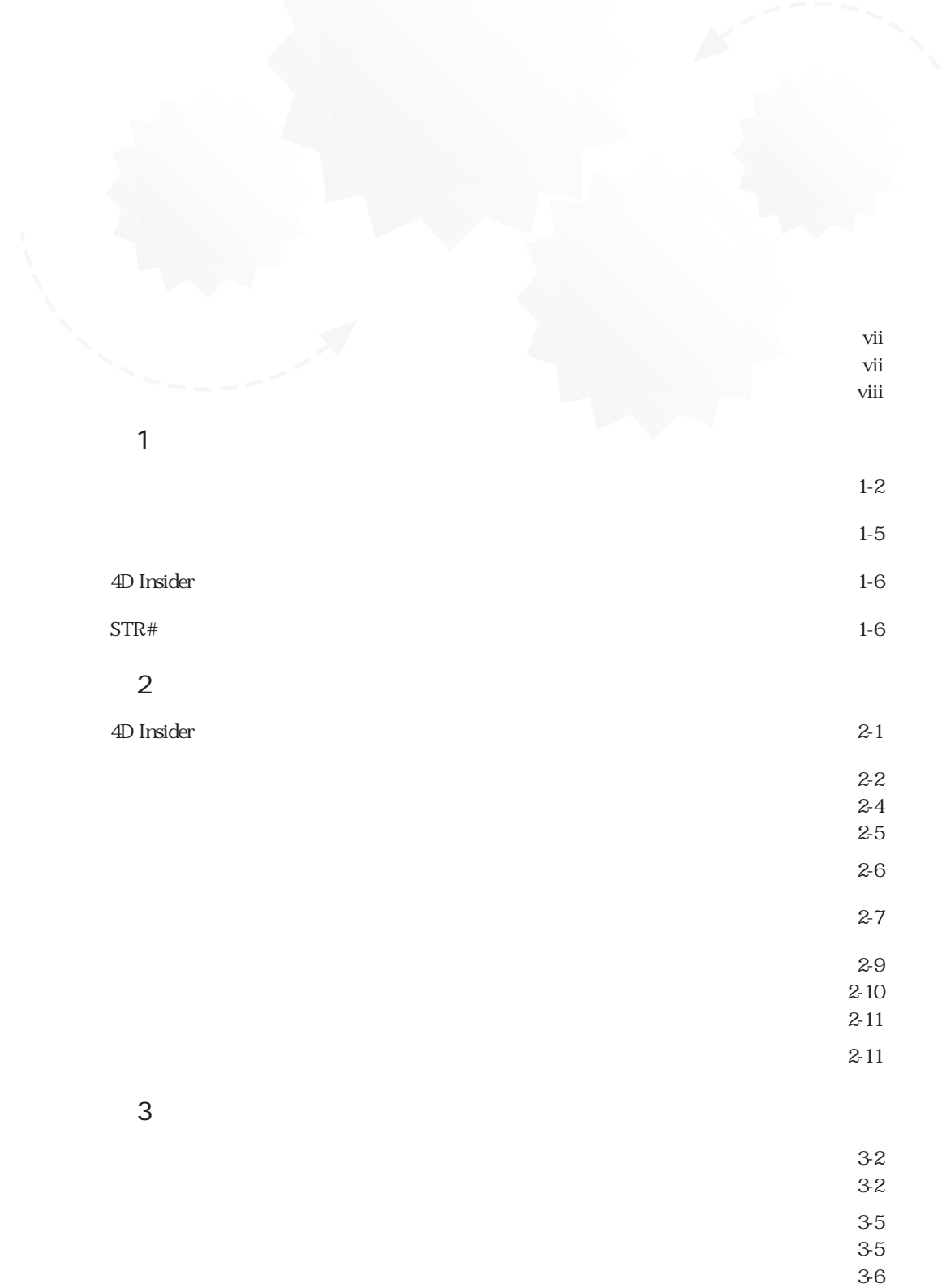

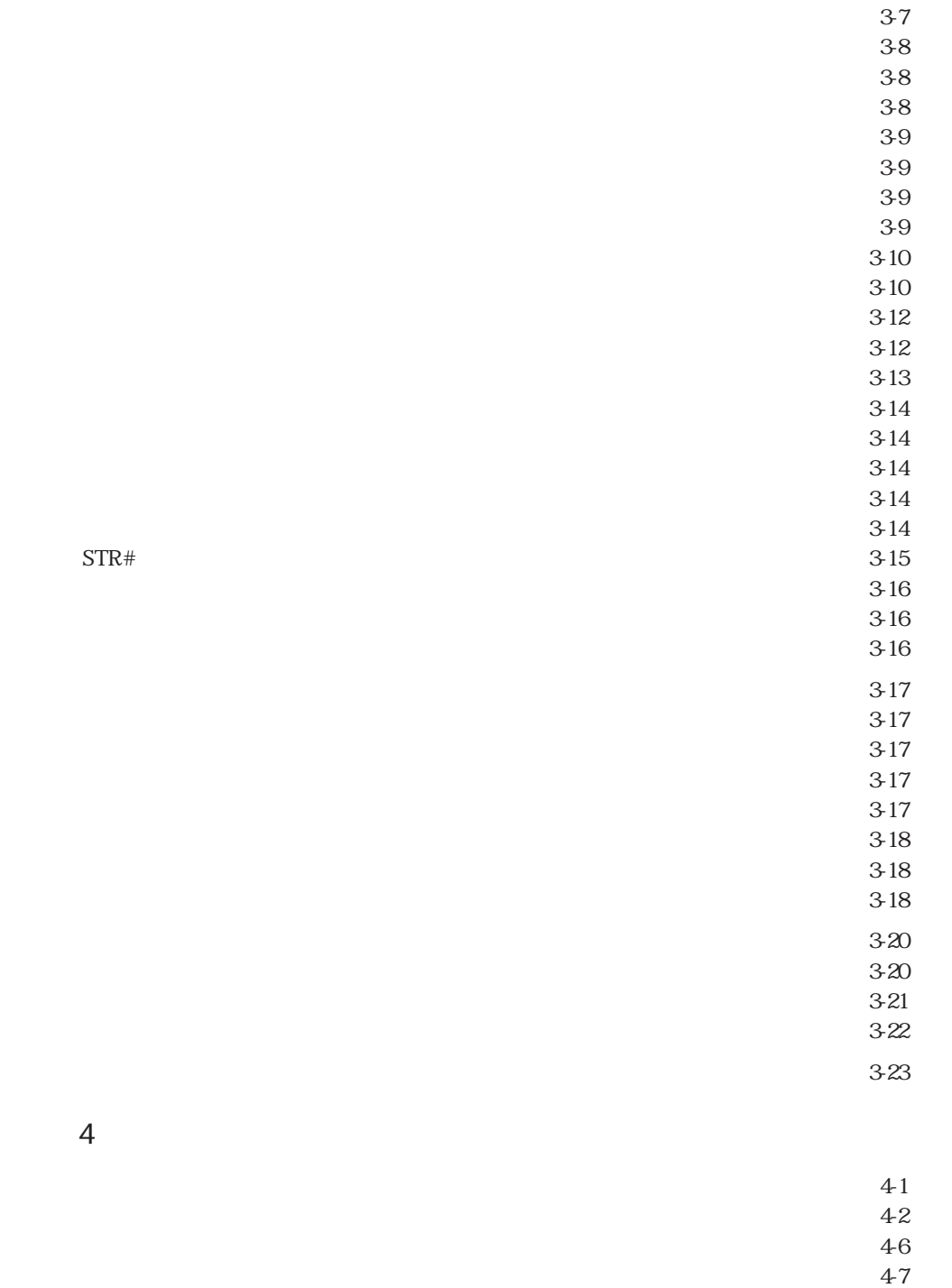

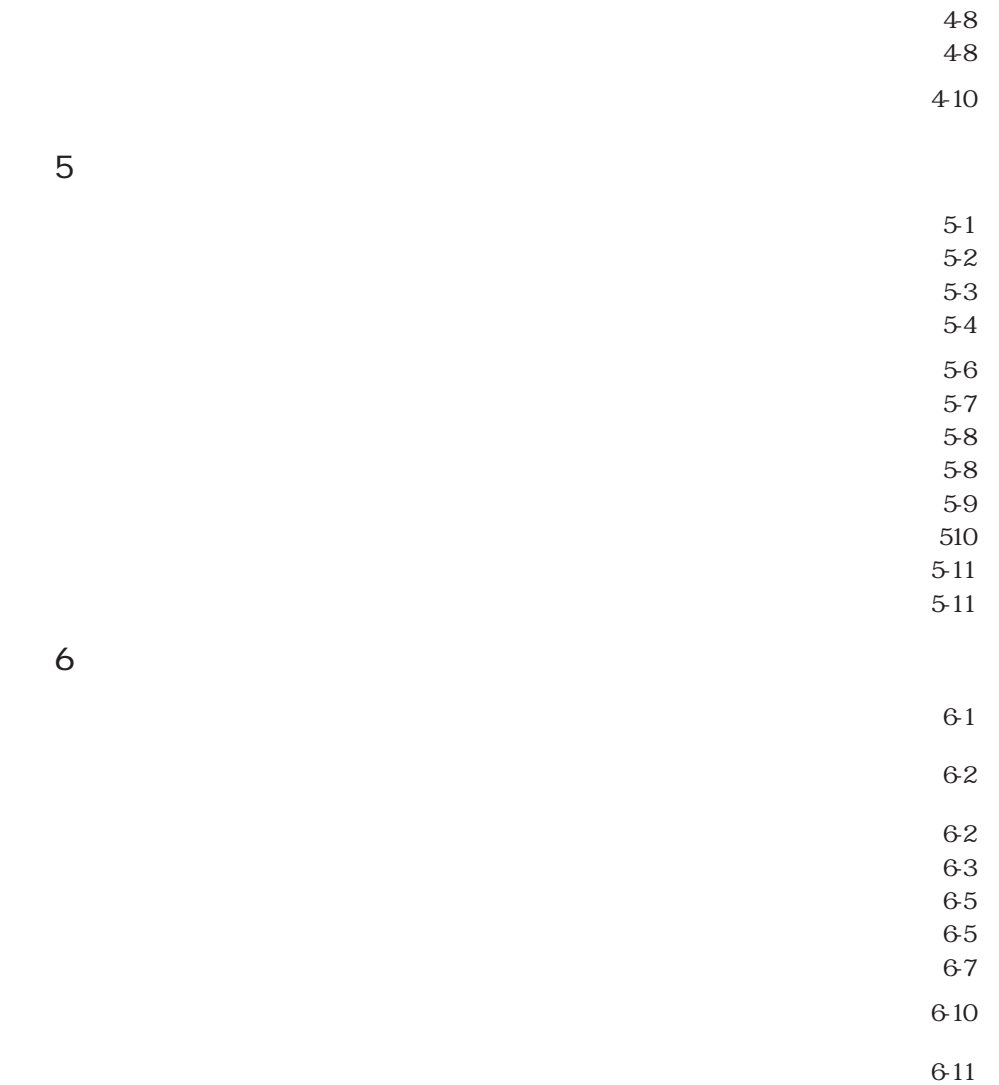

 $\overline{7}$ 

 $7-1$  $7-2$  $7 - 2$  $7-3$  $7-3$ 

 $612$ <br> $613$ 

 $7-4$ 

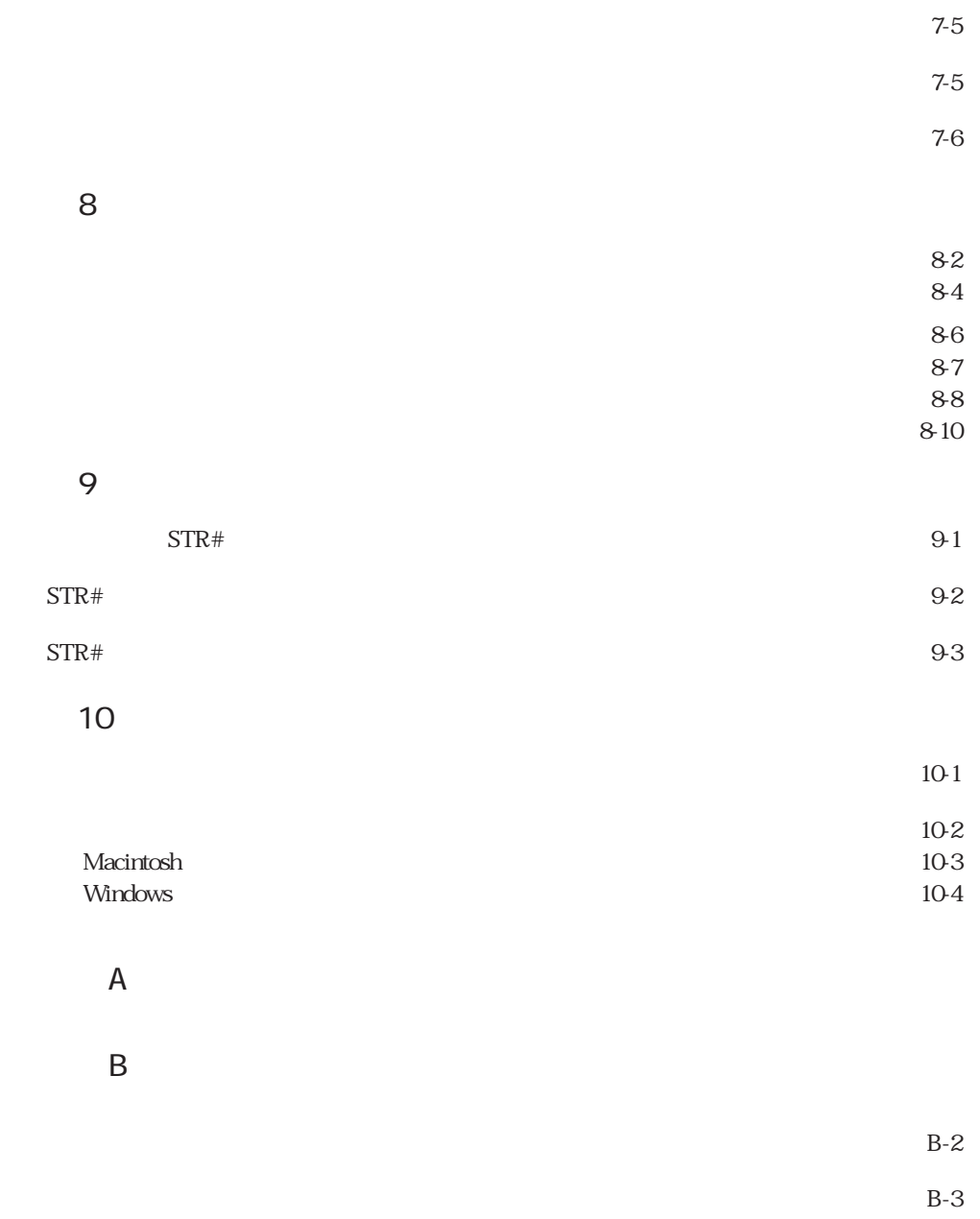

 $B-4$ 

<span id="page-6-1"></span><span id="page-6-0"></span>4D Insider Macintosh Windows

使い方を説明します。2つのプラットフォーム上で 4D Insider の考え方や、機能はほとん

Macintosh Windows

1 4D Insider 4D Insider 2 4D Insider 3 4D Insider  $4\,$  $5$  $6$  $7$ 

<span id="page-7-0"></span>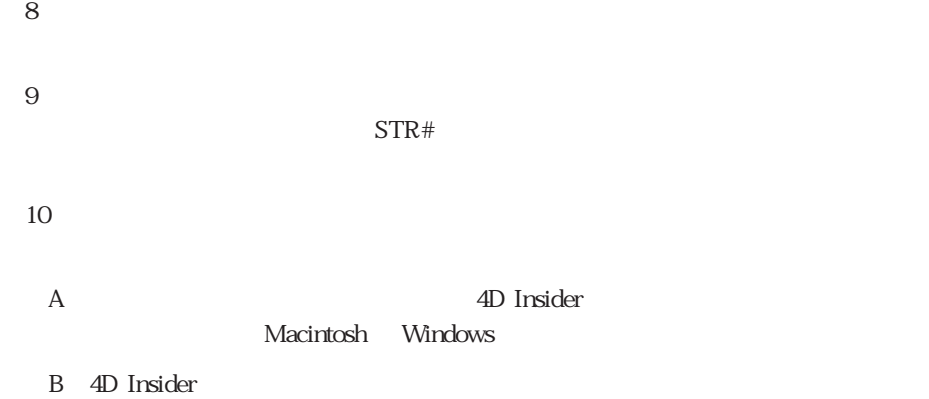

その他の項目と区別できるようにしています。たとえば、会社ファイルは [会社] ファイ

<span id="page-8-1"></span><span id="page-8-0"></span>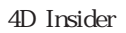

 $STR#$ 

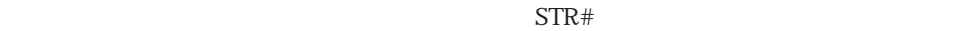

 $\frac{4\pi}{3}$  -  $\frac{2\pi}{3}$  -  $\frac{2\pi}{3}$ 

 $\frac{1}{2}$ 

 $\rm 4D$ Insider  $\rm _*$ 

/<sup>一一~</sup>~ **1** 

4D Insider

 $\mathbf 1$ 

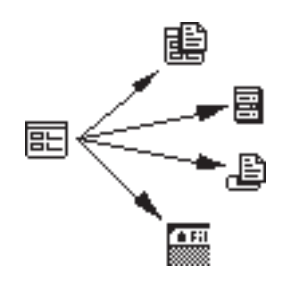

**INPUT LAYOUT** 

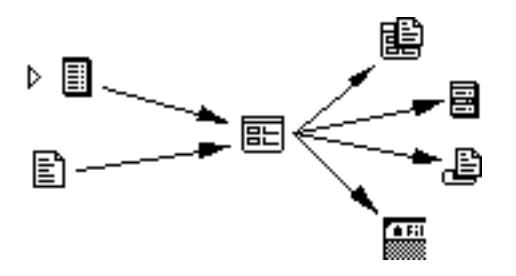

4D Insider

4D Insider

 $\mu$ 

<span id="page-10-0"></span>4D Insiderの「メイン」ウインドウは、3 つの部分に分かれています。上の部分にはデー

 $\sim$  3  $\sim$  3  $\sim$ 

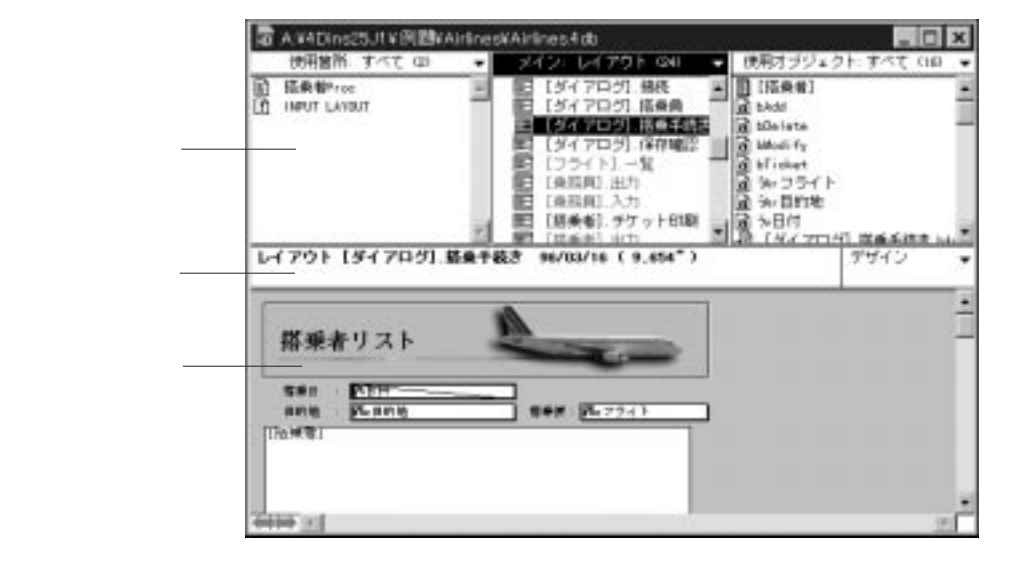

Windows

<span id="page-11-1"></span><span id="page-11-0"></span>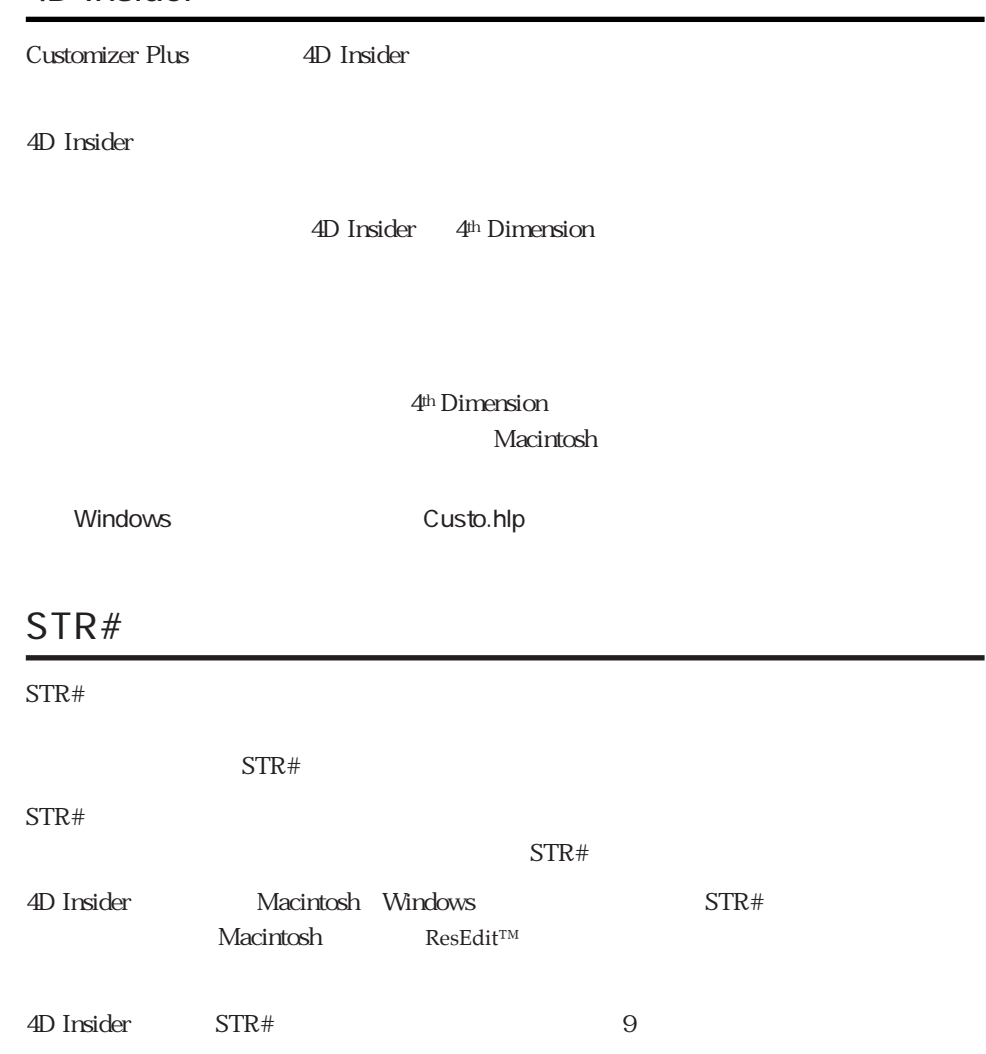

<span id="page-12-1"></span><span id="page-12-0"></span>4D Insider extendion that the state state  $\sim$ 

4D Insider

### 4D Insider

4D Insider

4D Insider

Macintosh 4D Insider™

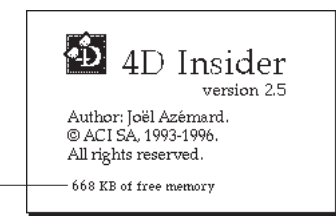

4D Insider

Windows 4D Insider

4D Insider Production  $\mathcal{A}$ 4D Insider

<span id="page-13-0"></span>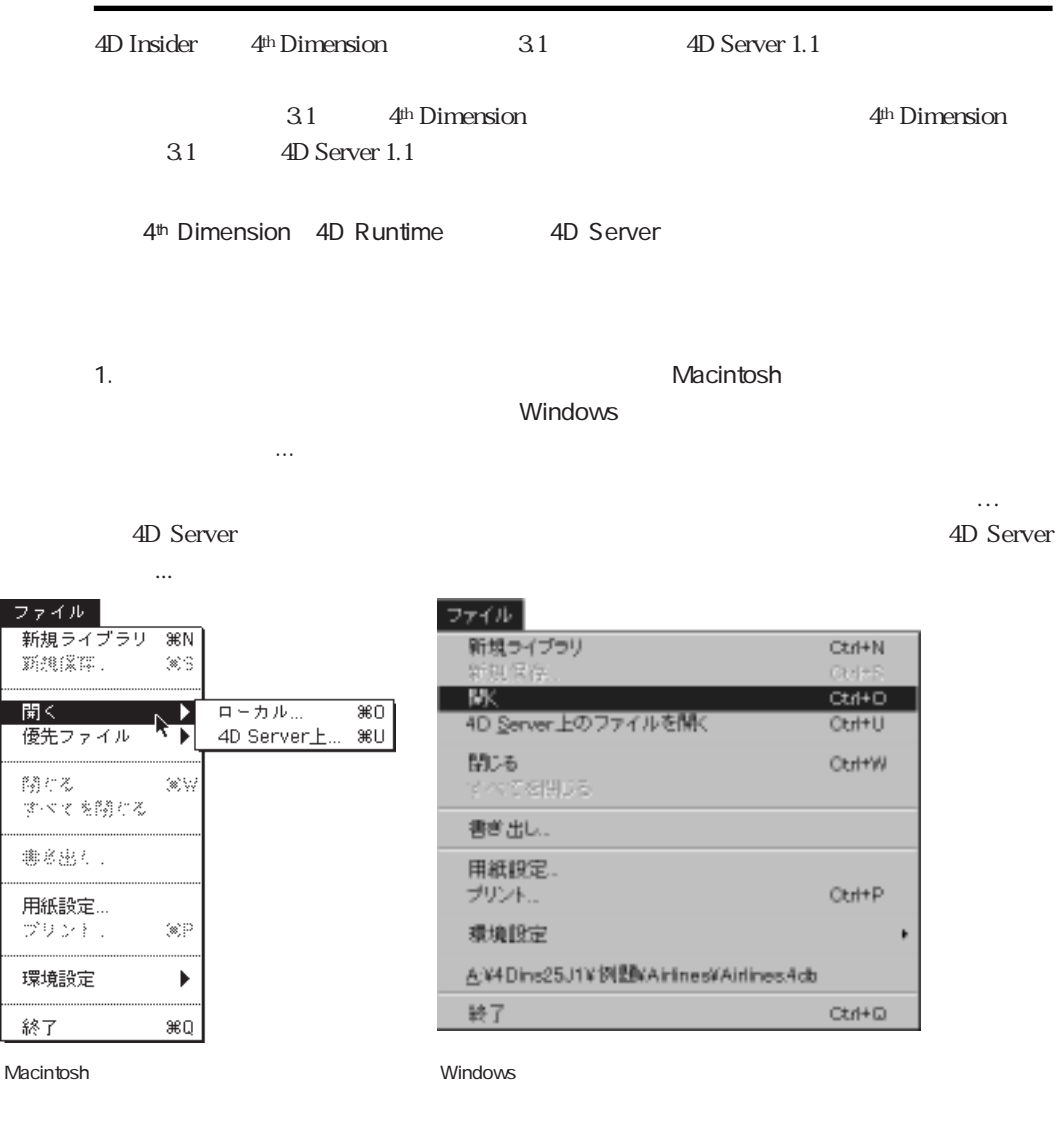

 $2.$ 

 $\overline{4D}$  Insider the state of  $\overline{4D}$ 

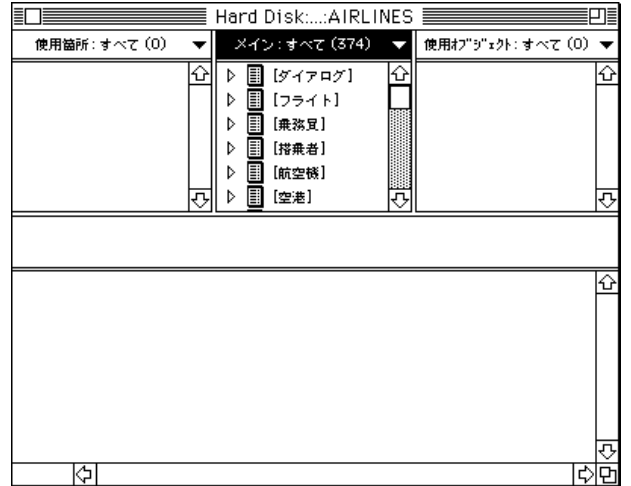

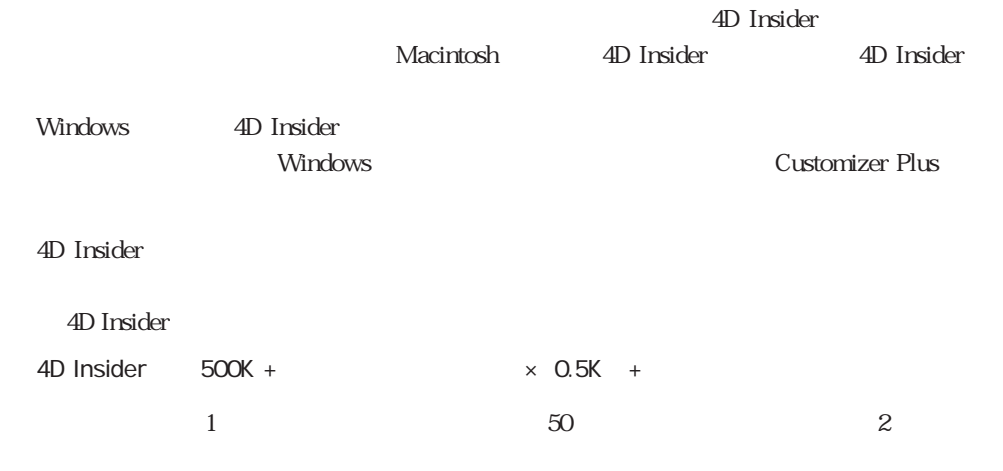

#### Macintosh

... Windows

<span id="page-15-0"></span>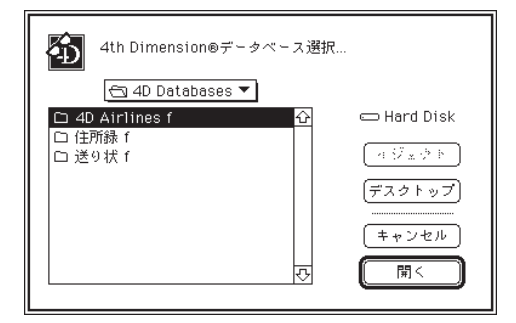

Macintosh

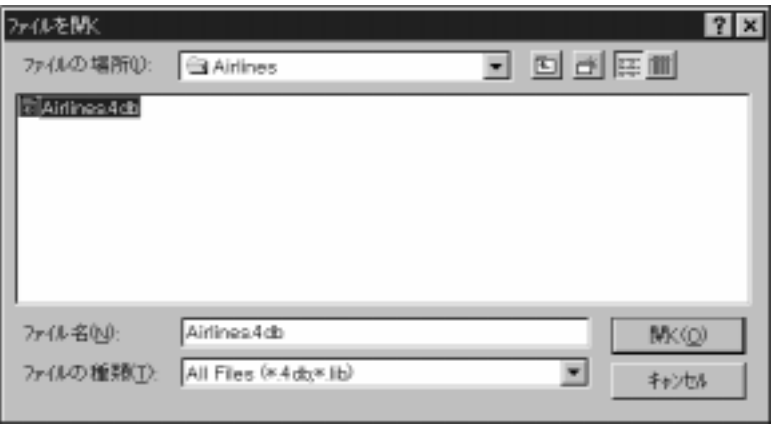

Windows

#### Macintosh

<span id="page-16-0"></span>4D Server … Windows 4D Server

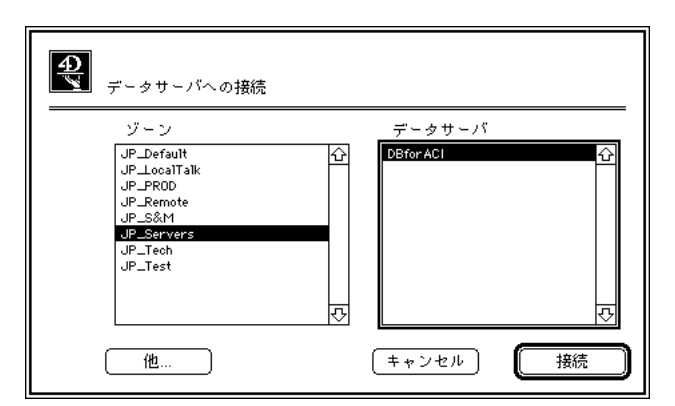

Macintosh

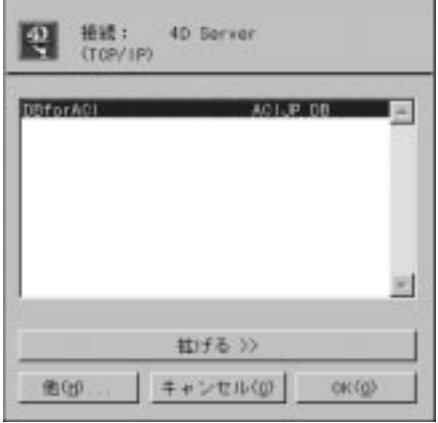

Windows

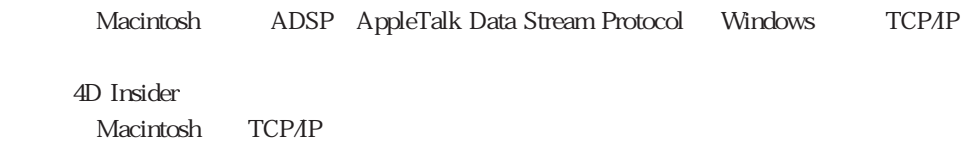

<span id="page-17-0"></span>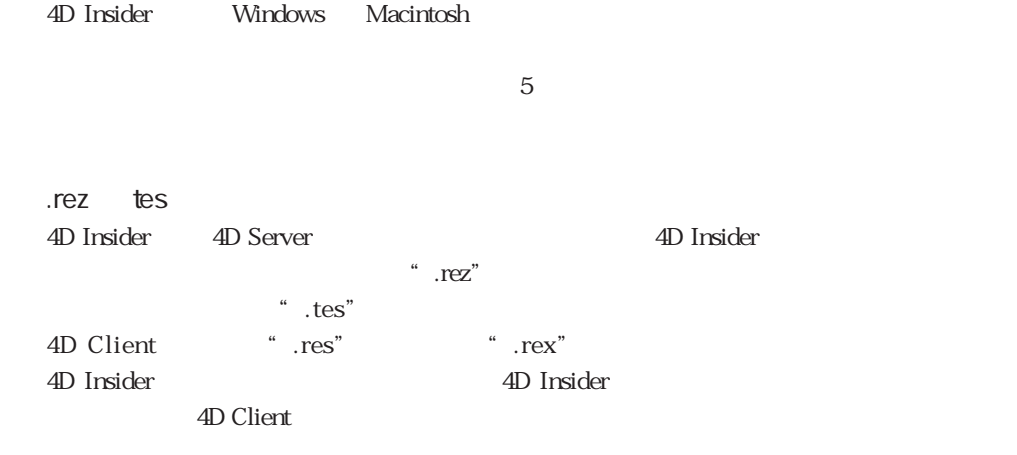

4D Server 4D Insider  $\sim$ 

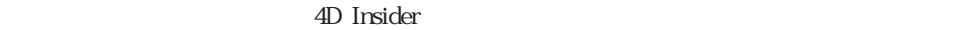

 $\mathcal{U}$ 

EDE ANY ENTERTAINMENT HARD DISK:...: AIRLINES 凹 使用箇所: すべて (0) ▼ スイン: すべて (374) 使用オブラ゙ェクト: すべて (0) ▼ ♧ ♤ उ रु ତ  $\overline{\mathbb{E}}$ ⇨ lÐ

4D Insider the contract of the 4D Insider the AD Insider the Second Second Second Second Second Second Second S

<span id="page-18-0"></span>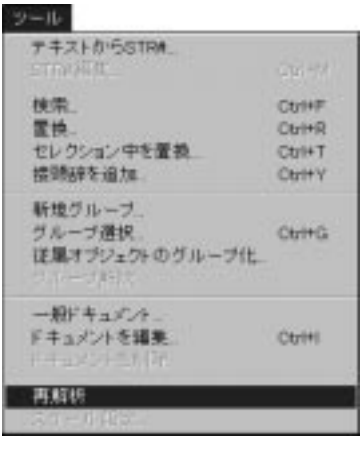

4D Server

ーマベースは、Windows Windows

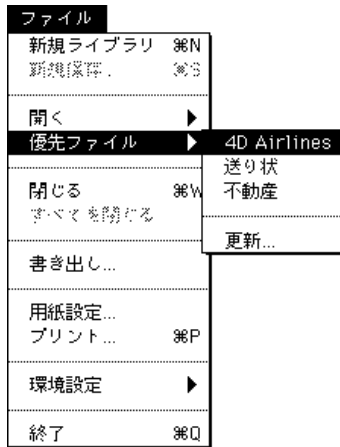

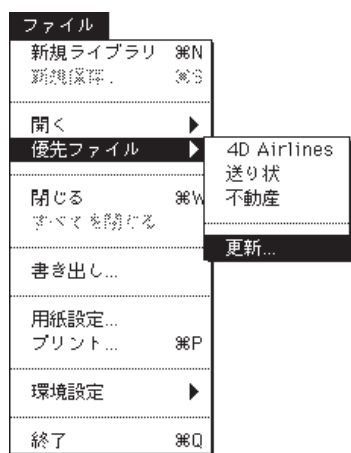

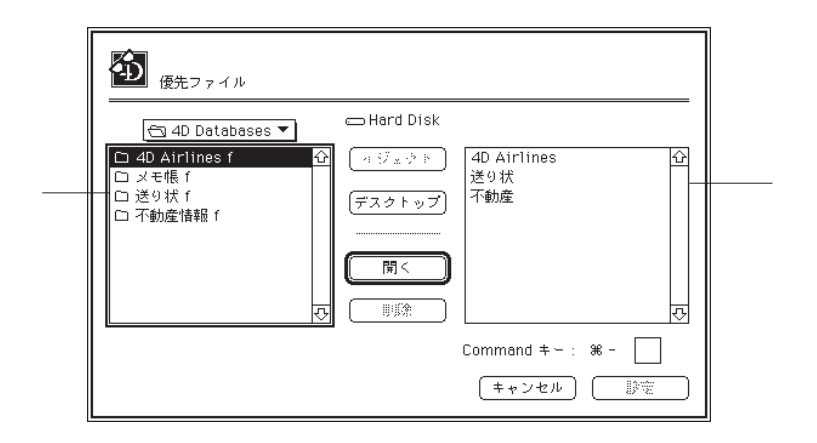

ファイルを選択すると、「開く」ボタンが「<<追加>>」ボタンに変わり、このストラクチ

「ファイル」メニューから「優先ファイル」を選択し、サブメニューから「更新...」を

 $<<\qquad \quad >>$ 

4D Insider

Command

ードショートカットキーを使っている。これは、Ctrl ました。実際のデータベースを用いている。

Windows

#### ファイル

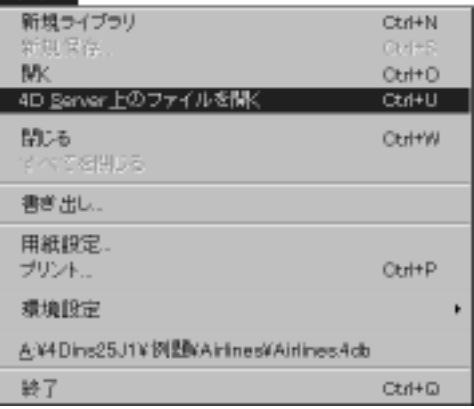

# <span id="page-21-0"></span>4D Insider 4D Insider™  $\sum_{\text{Version } 25}$ Author: Joël Azémard.<br>© ACI SA, 1993-1996.<br>All rights reserved.  $1,141$  KB of free memory

4D Insider

 $1.$ 

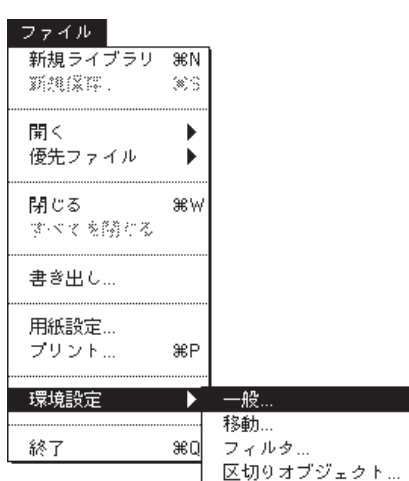

らさらに「一般...」を選択します。

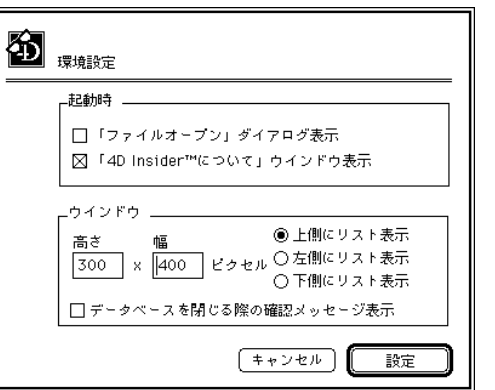

けんしょう サブメミュー こうしょう

 $1.$ 

<span id="page-22-0"></span>2. 4D Insider™

Macintosh

Windows

 $\|u\|$ 

Macintosh では、ウインドウのクローズボックスを「option - クリック」します。 Windows  $\qquad \qquad ``\qquad \qquad ''\qquad \qquad {\sf Alt\text{-}shift\text{-}}$ 

 $\sim$  10  $\pm$  22  $\pm$  22  $\pm$  22

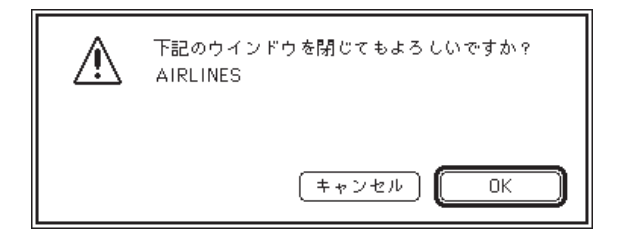

 $\overline{\text{OK}}$ 

#### 4D Insider

<span id="page-24-0"></span>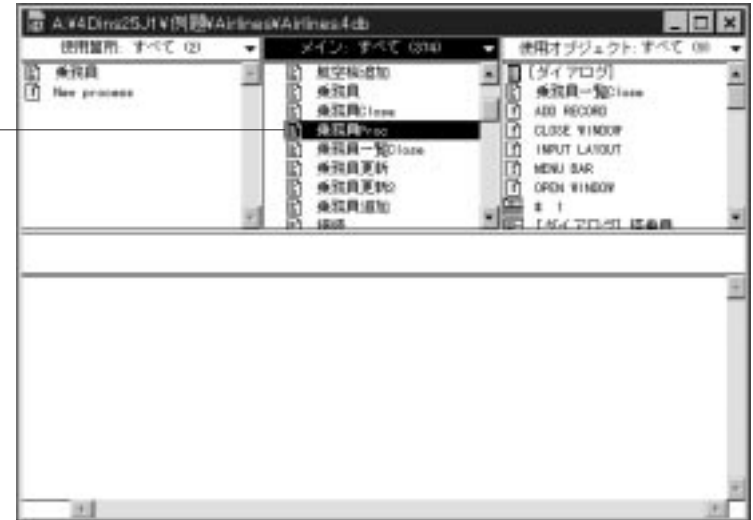

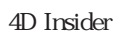

<span id="page-25-1"></span><span id="page-25-0"></span>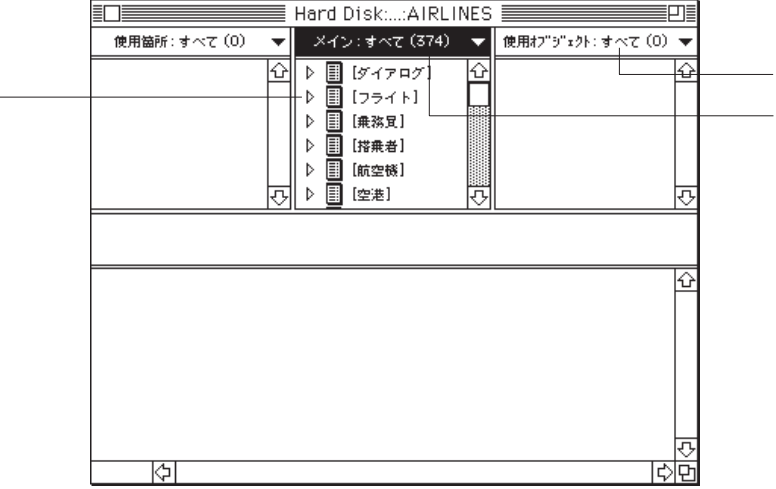

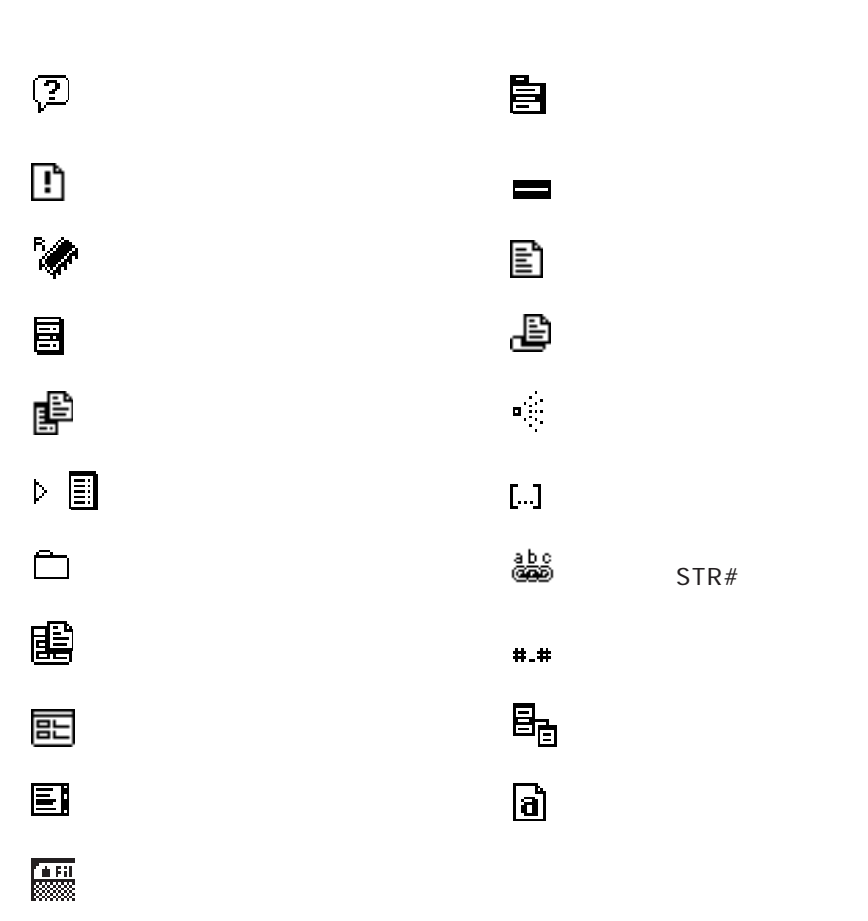

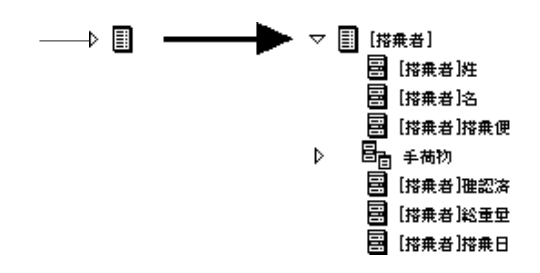

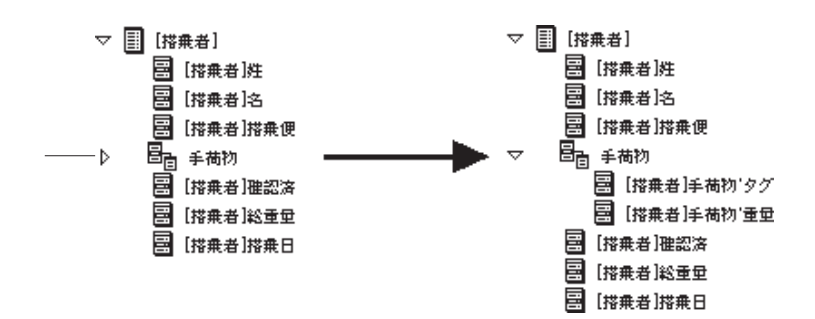

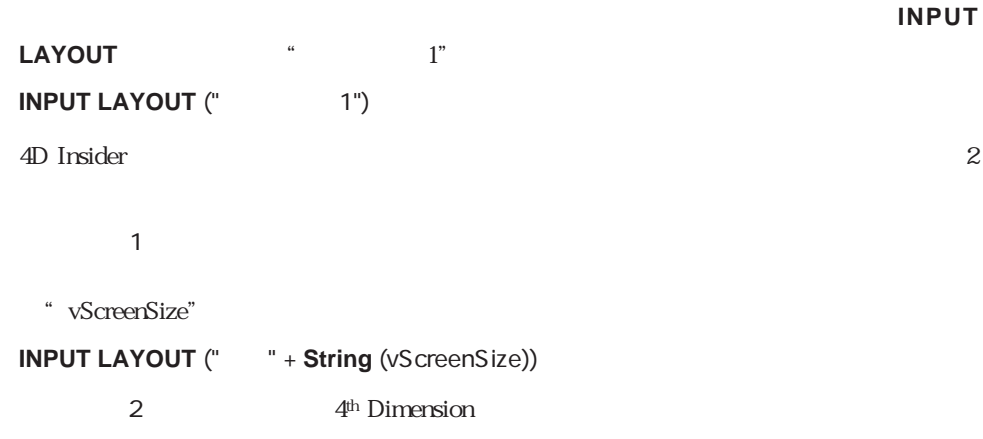

CenterWindow (; ; ; ; ; ; ; cLOSE BOX")

<span id="page-28-0"></span>5  $\blacksquare$  CLOSE BOX"

" CenterWindow" 4D Insider " CLOSE BOX"

<span id="page-28-1"></span>4D Insider

\* (True)" If CLOSE BOX

**If** (**False**)  $(True)''$ CLOSE BOX **End if** CenterWindow (; ; ; ; ; ; ; ; cLOSE BOX")

4D Insider the state of the state of the state of the state of the state of the state of the state of the state of the state of the state of the state of the state of the state of the state of the state of the state of the

<span id="page-29-0"></span>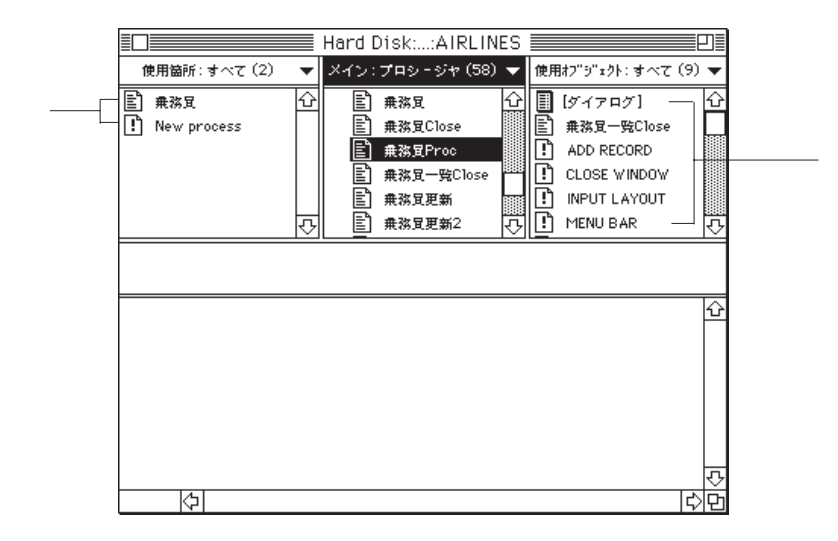

 $\frac{d\vec{a}}{d\vec{b}}$ 

 $\sim$  3  $\sim$  3  $\sim$  3  $\sim$  3  $\sim$  3  $\sim$  3  $\sim$ 

Macintosh "control"

Windows

<span id="page-30-0"></span>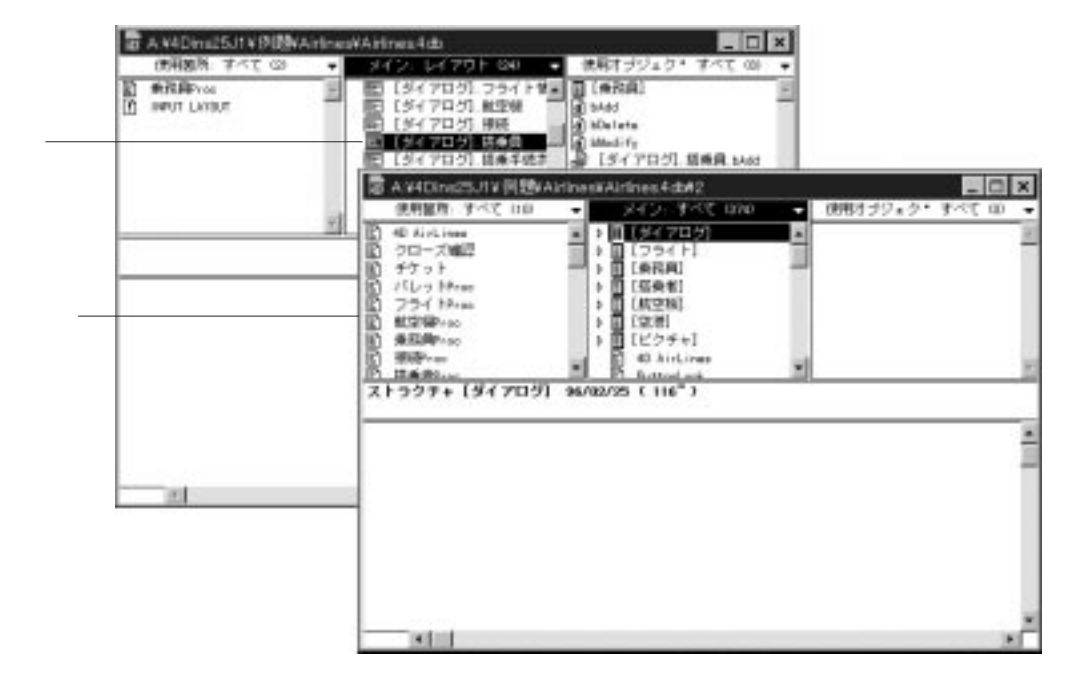

Macintosh "Return"

Windows The Prime of the Prime of the Prime of the Prime of the Prime of the Prime of the Prime of the Prime o

<span id="page-31-1"></span><span id="page-31-0"></span>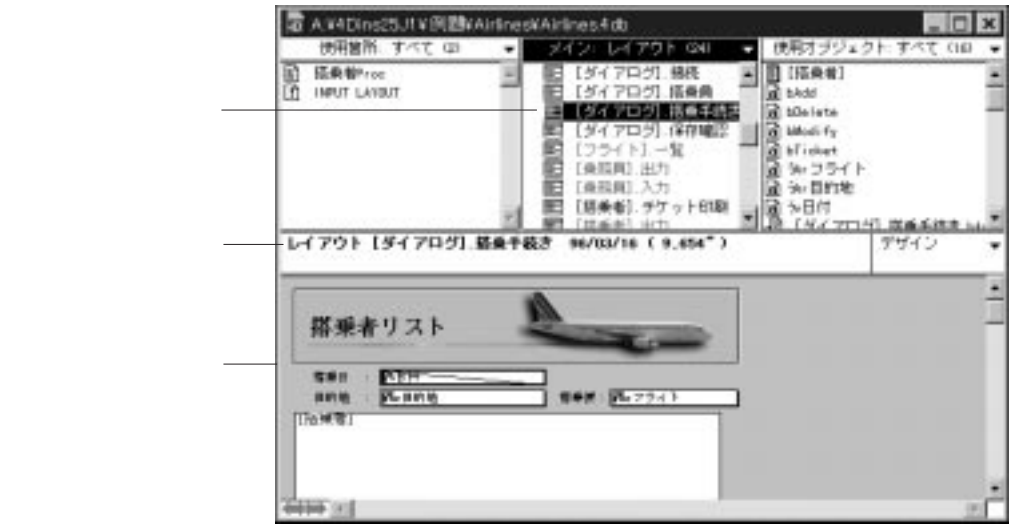

 $\mathcal{D}$ 

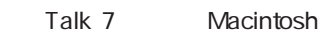

4D Insider Windows

Macintosh

4<sup>th</sup> Dimension

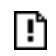

4<sup>th</sup> Dimension

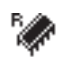

<span id="page-32-0"></span>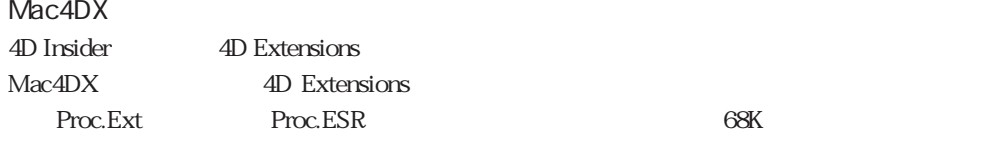

4D Insider 2.5  $4<sup>th</sup>$  Dimension

# <span id="page-32-2"></span><span id="page-32-1"></span>쿒

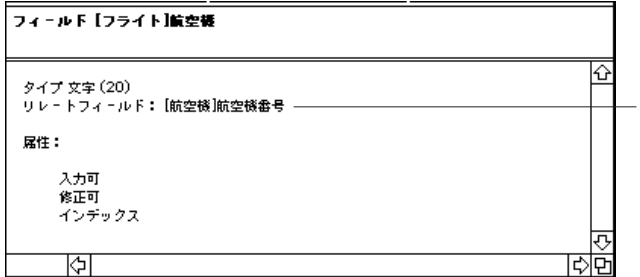

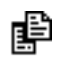

4th Dimension

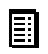

 $\Box$ 

4th Dimension

#### $4D$  Insider 0

4D Insider

 $5$  5  $\overline{5}$  5  $\overline{2}$  5  $\overline{2$ 

<span id="page-33-1"></span><span id="page-33-0"></span>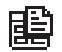

4th Dimension

 $\begin{array}{c} \n\text{``} \n\end{array}$   $\begin{array}{c} \n\text{''} \n\end{array}$   $\begin{array}{c} \n\text{''} \n\end{array}$ 

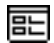

ANDREZSJYPINAHIREWAHIRE4db  $\Box$   $\times$ Arinasta<br>로 *(447*0년) 294 - 100명 (10214)<br>로 (4470년) 1022 - 10월 Mai<br>로 (4470년) 385 - 10월 Maior - 世界オプジェク· すべて (0) ٠ **REMINDEN** R 틦 レイアウト【ダイアログ】、航空費 96/88/29 (9,282) デザイン 航空機 Disco 199 F at I WE F WA 4494 31

Macintosh では、<br>マリングのサイトを「option - ついます。<br>タリングトのサイトを「option - クリック」 Windows Alt キーを押したままが、Alt キーを押したままが、Alt キーをつけることをつけることになっています。 4D Insider the state of the state of the state of the state of the state of the state of the state of the state of the state of the state of the state of the state of the state of the state of the state of the state of the

ウインドウで複数のレイストを選択すると、「ツール」メニューの「スケール設定...」が 使用可能になります。「スケール」と、次のようなダイアログボックス、次のようなダイアログボックス、次のようなダイアログボックス、次のようなダイアログボックス、次のようなダイアログボックス、次のようなダイ

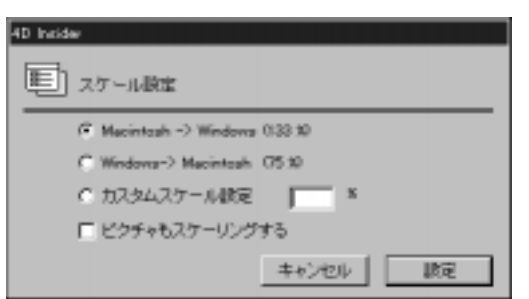

4<sup>th</sup> Dimension

AVIDIN25J1V PIBVArineWAirines4do LOX ■ 黒根オブジェク\* すべて 00 B 840: 02 F 40 ٠ B Linke<br>B Linkerett<br>B Linkeret D LIST TO ARRAY B リストエロ状況度 Lizt取空程 は、エエアカウンストの1995年1月11日には、アフリンストレクタラフトの1995年1月1日により、アフリンストレクタラフトの1000年1月1日により、1000年1月1日により、1000年1月1日に<br>エエアカウストレクタラフトルの1000年1月1日により、1000年1月1日により、1000年1月1日により、1000年1月1日により、1000年1月1日により、1000年1月1日により、1000年1月1日により、1000年1月1日により、1 жł

**DES** 

<span id="page-35-1"></span><span id="page-35-0"></span>国

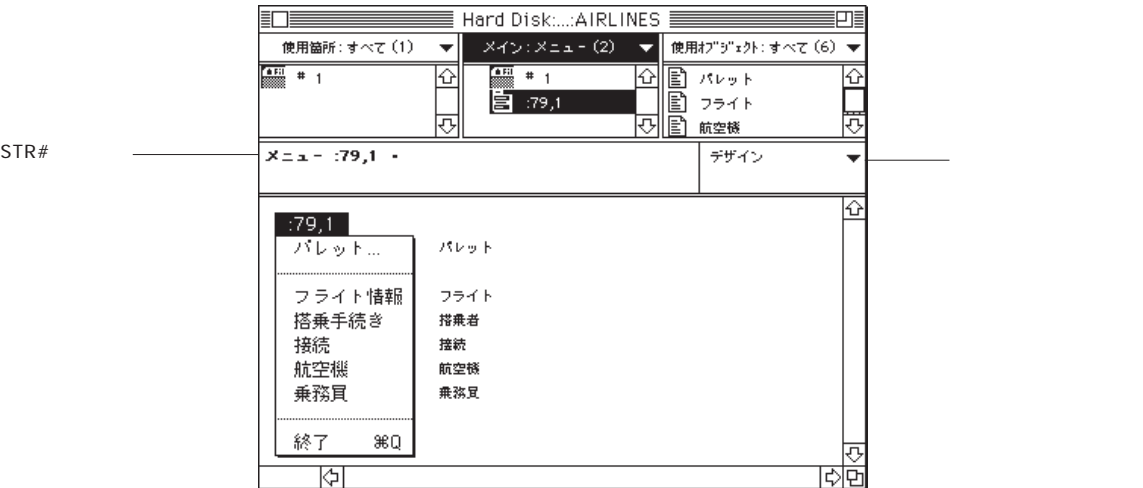
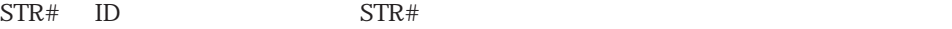

自

4<sup>th</sup> Dimension 3

4D Insider

4<sup>th</sup> Dimension

8 **8** 

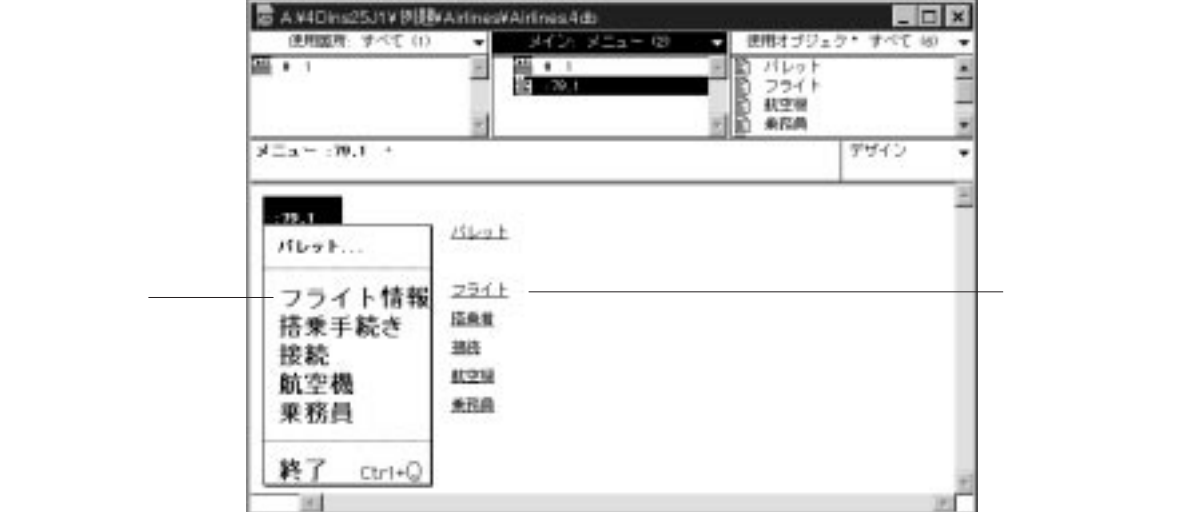

Macintosh Option Windows Alt

 $STR#$  ID

 $\text{STR}$ #

4th Dimension

 $\qquad \qquad \textbf{E}$ 

 $\qquad \qquad =$ 

4<sup>th</sup> Dimension

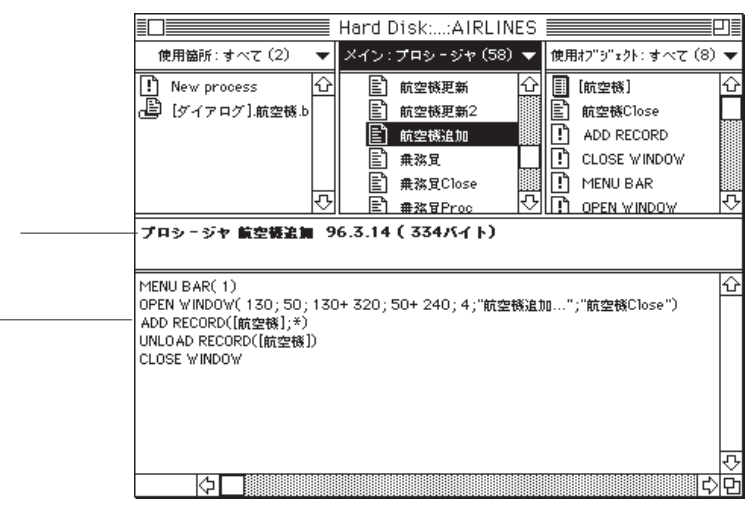

€

スクリプトをダブルクリックすると、「オブジェクト内容」エリアには 4th Dimensionの

 $\frac{1}{2}$ 

4th Dimension

 $\mathbf{L}$ 

4<sup>th</sup> Dimension

## STR#

 $STR#$ 

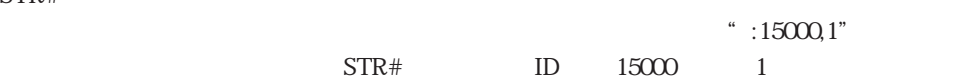

 $STR#$ 

 $\mathbf{ID}$ 

| Hard Disk::4D Airlines ■<br>≣                |                  |                     |
|----------------------------------------------|------------------|---------------------|
| 使用箇所: すべて (1)                                | メイン: STR# (1)    | 使用オブラ゙ェクト : すべて (0) |
| 应<br>[Dialogs]. Aircraft<br>配                | abo Layouts<br>⇧ | ű                   |
| ⇩                                            | ⇩                | Ö,                  |
| STR <sup>*</sup> Layouts ID:15000            |                  |                     |
| LayoutsID :15000                             |                  | €                   |
| 航空機リスト<br>1<br>2<br>追加<br>3<br>变更<br>4<br>削除 |                  |                     |
|                                              |                  | ō                   |
| Ň۶,                                          |                  |                     |

 $\begin{array}{lll} \text{STR}\# \qquad \ldots \end{array}$ 

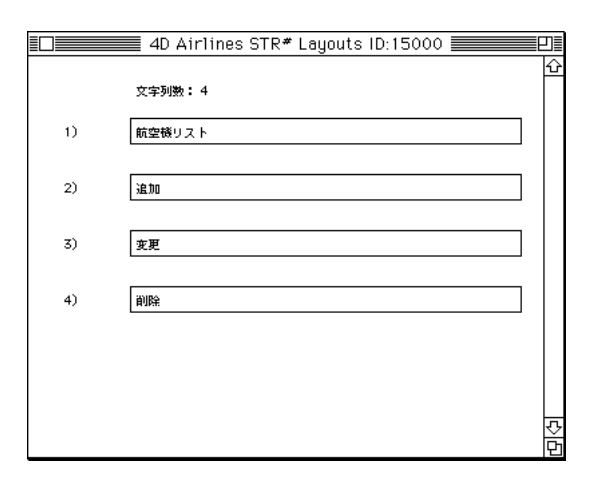

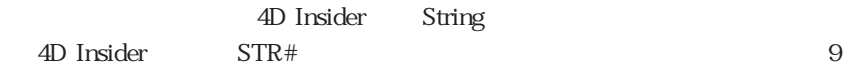

4th Dimension

8<sub>0</sub>

a

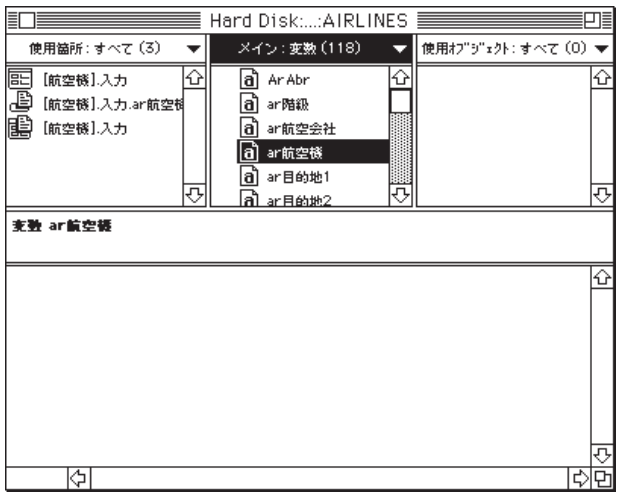

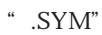

4D Airlines 4D Airlines

 $\text{tr} \text{tab}$ " tab" tab"  $\text{tr} \text{tab}$ 

 $\ddot{a}$ ライト]航空機"レイアウトの場所へ移動する場合は、「メイン」リストを選択し、"フ"

 $\frac{1}{\sqrt{2}}$ 

 $10$ 

 $\ddot{\text{shift}}$ " shift"

Macintosh

上で不連続セレクションを作成するには、 キーを押したまま、対象のオブジェクト

**Windows** Ctrl

1.  $1$ 

 $2.$ 

Macintosh "control"

Windows

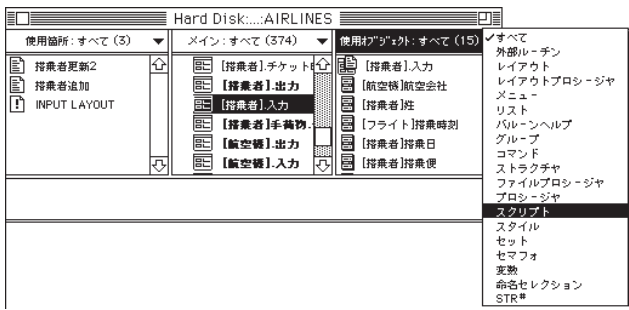

 $\frac{4}{3}$ 

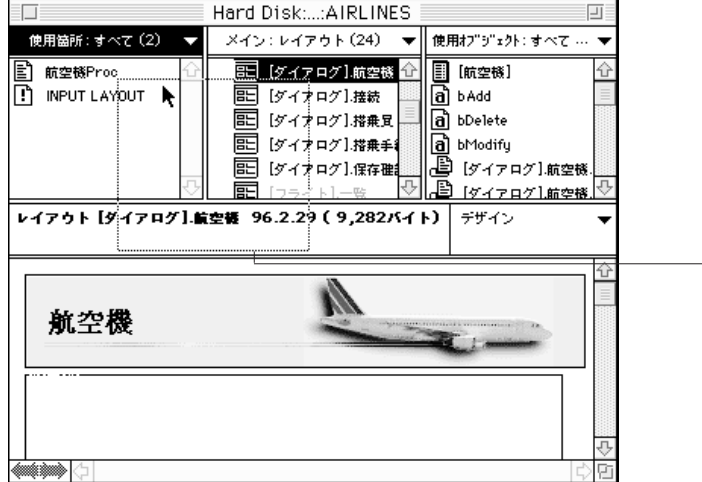

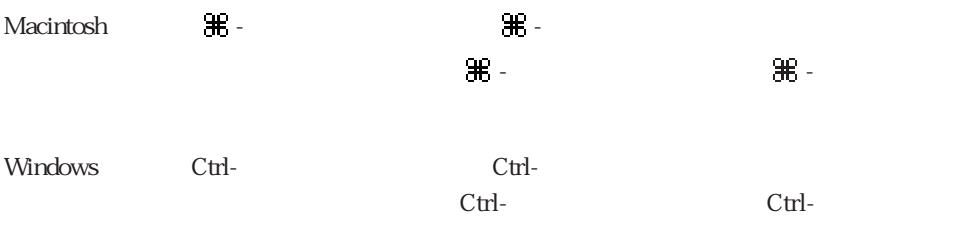

**コンピュー** 

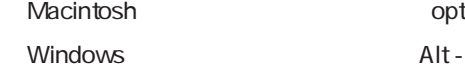

option -

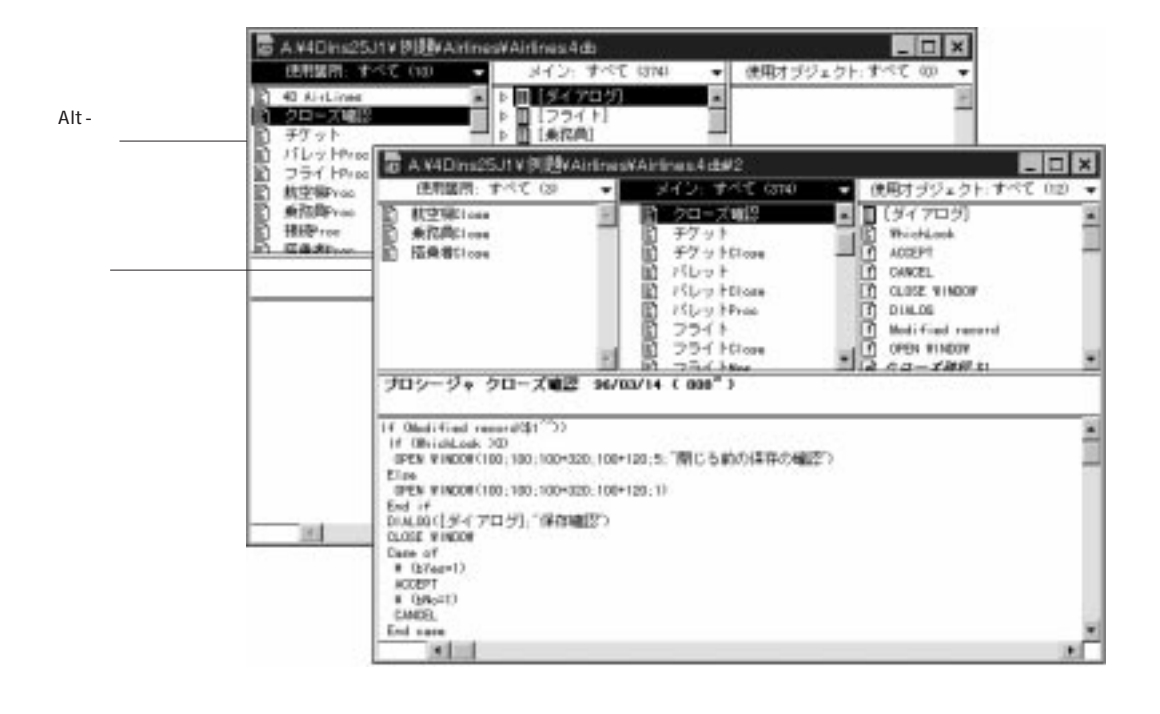

1.  $\blacksquare$ 

 $2.$ 

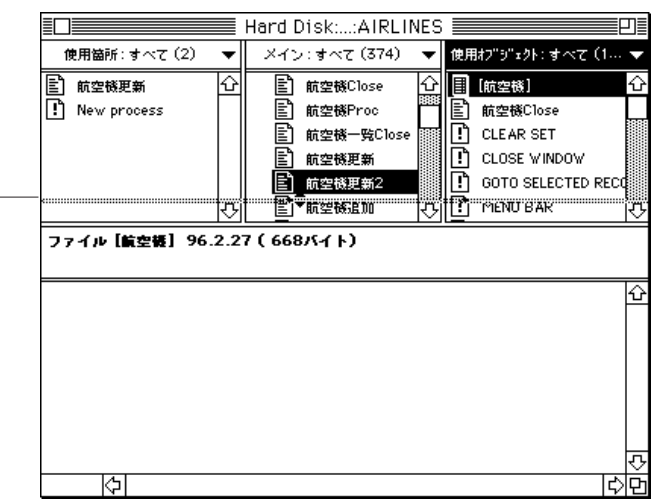

ちょうしょう しゅうしゅうしょう

 $\sim$  3  $\sim$  3  $\sim$  3  $\sim$  3  $\sim$  3  $\sim$  3  $\sim$ 

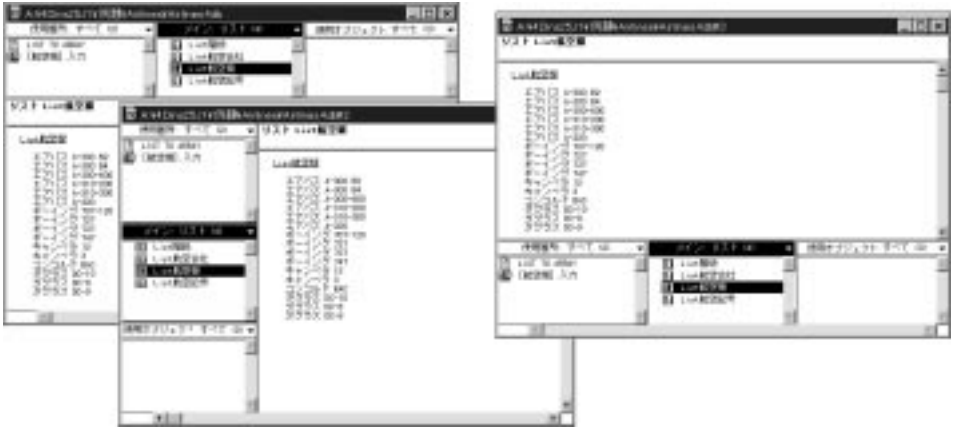

メニュー サブメニュー サブメニュー エコ・エコ・エコ・エコ

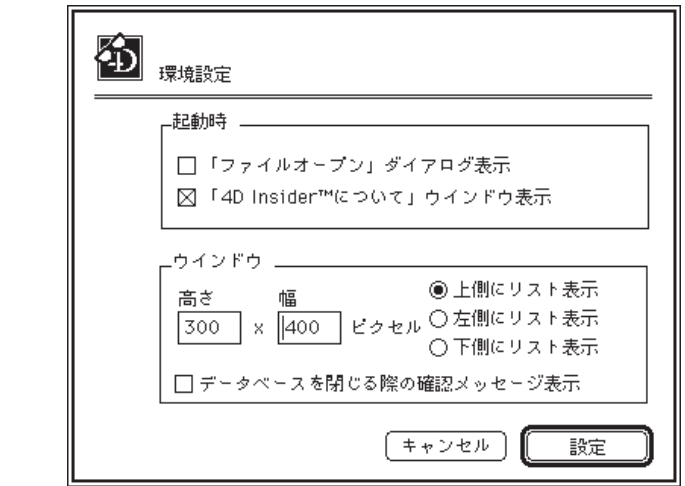

 $\sim$  3  $\sim$  3  $\sim$  3  $\sim$  3  $\sim$  3  $\sim$  3  $\sim$ 

4D Insider

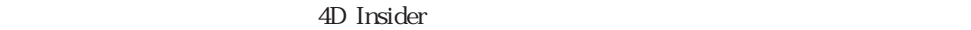

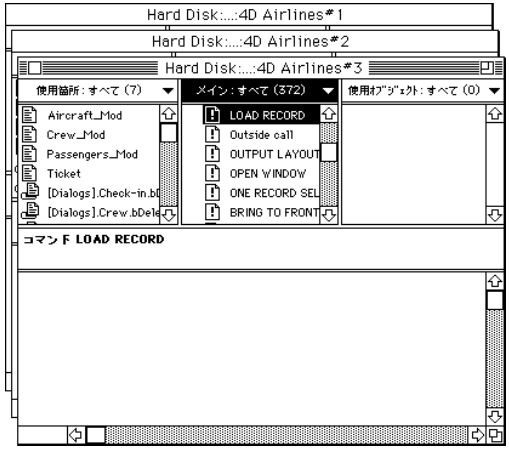

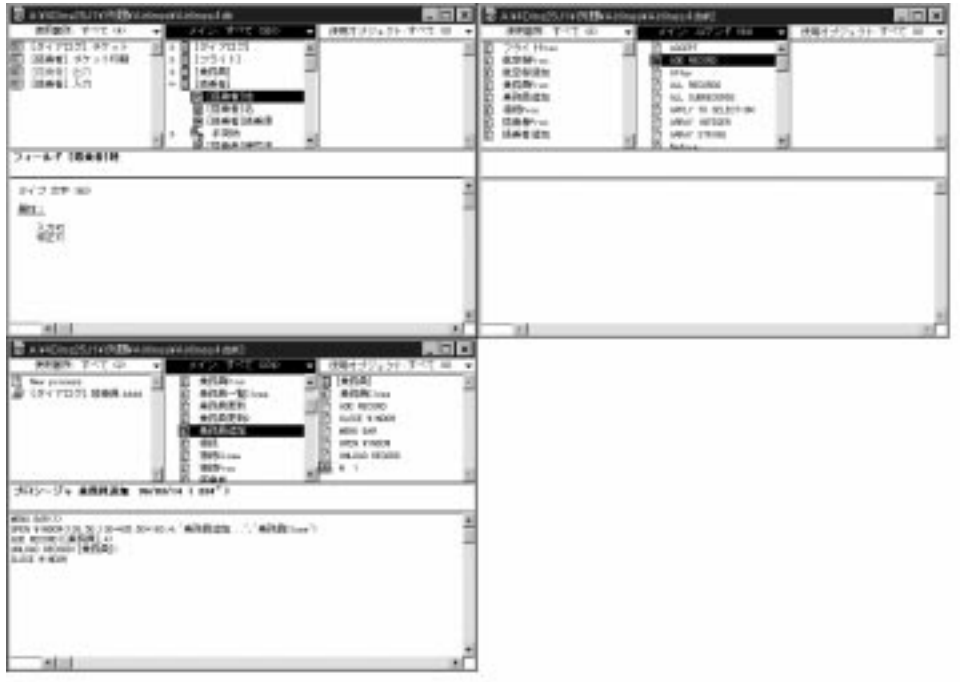

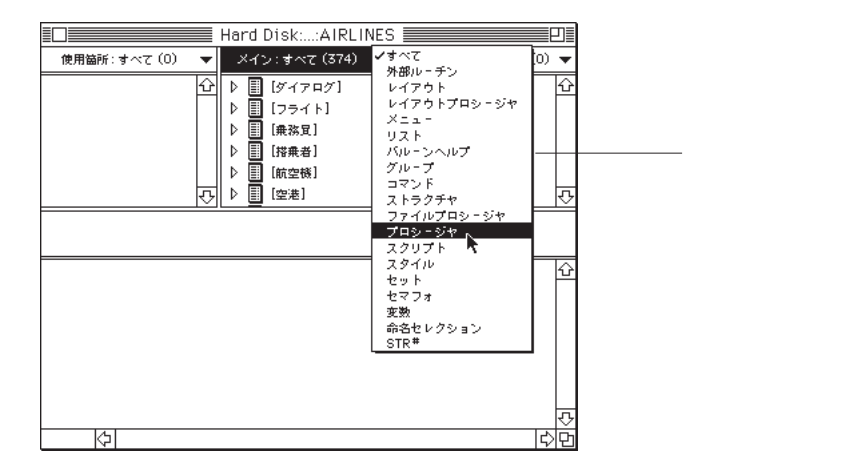

 $\frac{1}{2}$   $\frac{1}{2}$   $\frac{1}{2}$ 

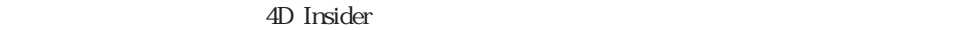

4D Insider  $\begin{array}{cc} \mbox{4D} & \mbox{I} \mbox{nsider} \\ \mbox{`` } \mbox{S''} \end{array}$  $\sim$   $\mathcal{S}$ "

 $\frac{1}{2}$  <  $\frac{1}{2}$   $\frac{1}{2}$ 

4D Insider

 $\overline{8}$ 

4D Insider

Macintosh

ACI
The Second Hotel Second 4D Insider 2.5 J Prefs

4D Insider Windows

contract variable windows windows and Aci クトリに保存されます。このディレクトリは、4D Insider がいしょうかい インター・シー

 $\overline{\textbf{8}}$ 

1.  $\blacksquare$ 

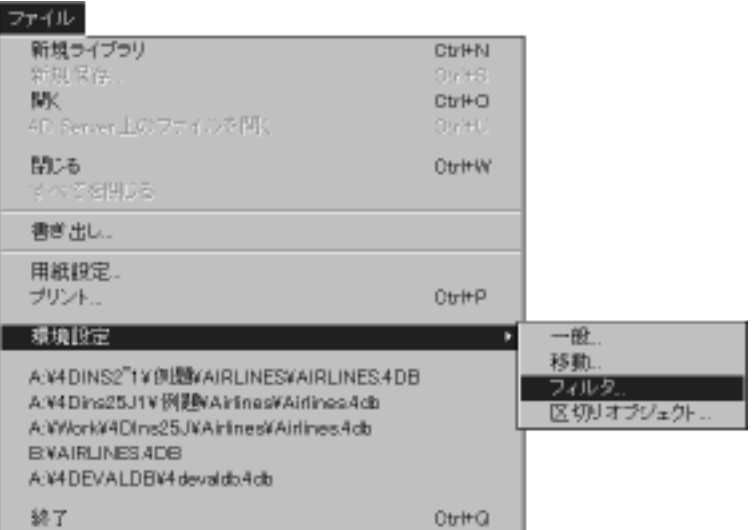

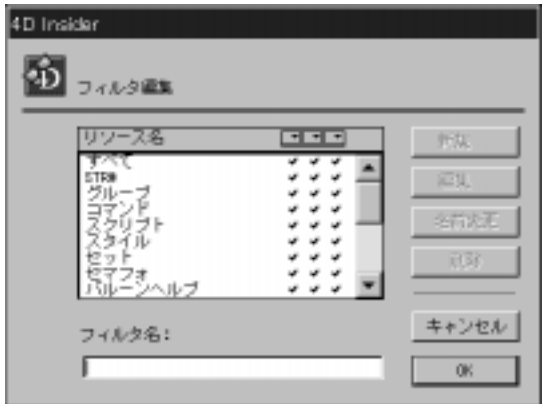

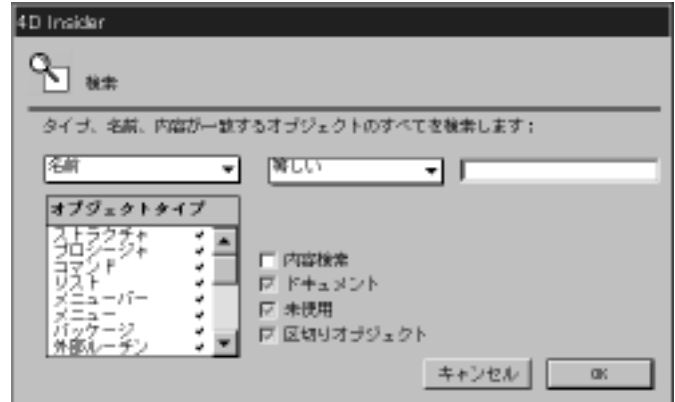

 $3.$ 

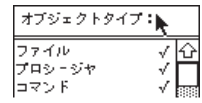

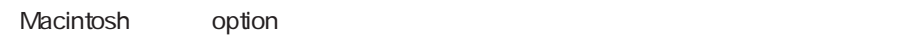

Windows Alt  $\frac{1}{2}$ 

 $4.$ 

4D Insider

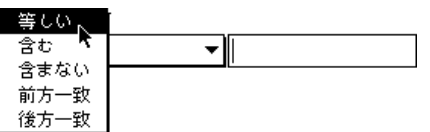

4th Dimension  $\qquad \qquad \oplus$   $\qquad \qquad \mathbb{C}^{n}$  $\alpha^*$  cr" " $cr@w"$ 

5.  $\frac{1}{2}$ 

選択すると、4D Insider はプロシージャ、レイアウト、STR#リソース、リスト、メニ

 $6$ 

 $\tau$ 

6. OK $\blacksquare$ 

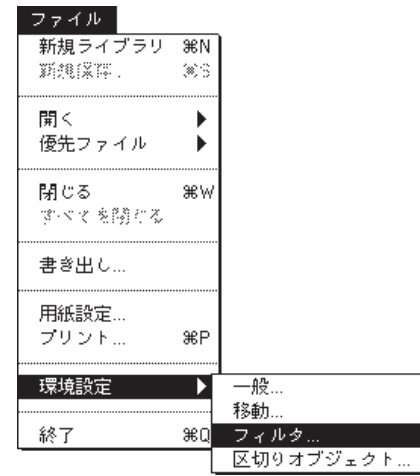

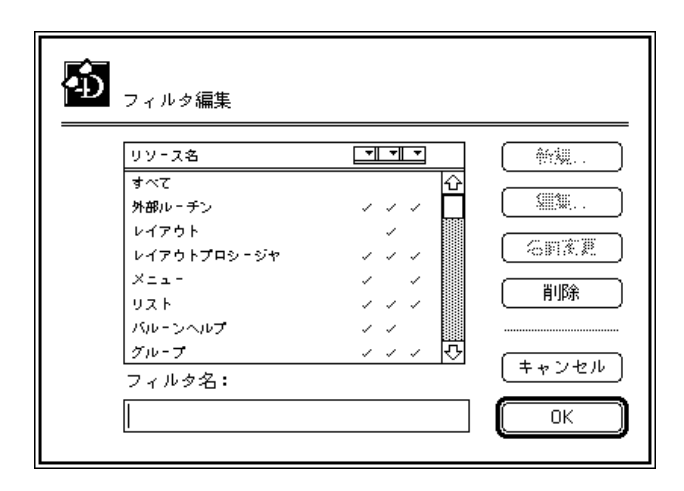

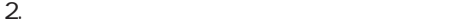

 $3.$   $\dots$ 

1.  $\blacksquare$ 

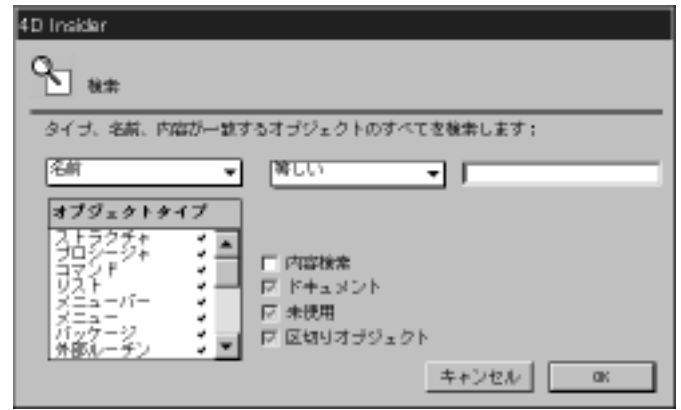

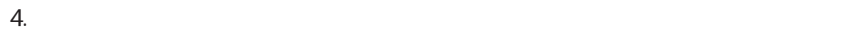

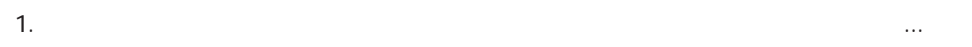

2.  $\blacksquare$ 

## $3.$

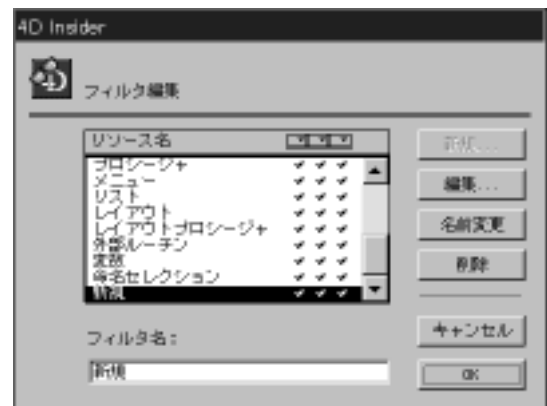

4-8

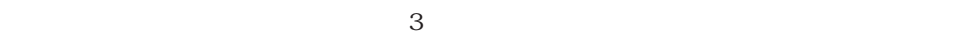

 $\overline{2}$  2  $\overline{2}$  2  $\overline{2}$  2  $\overline{2}$ 

 $2.$ 

 $3.$ 

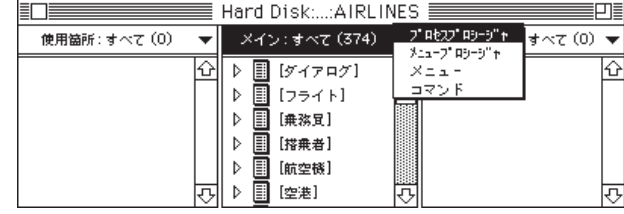

1.  $\blacksquare$ 

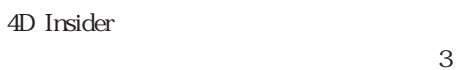

 $\sim$  3

1.  $\blacksquare$ 

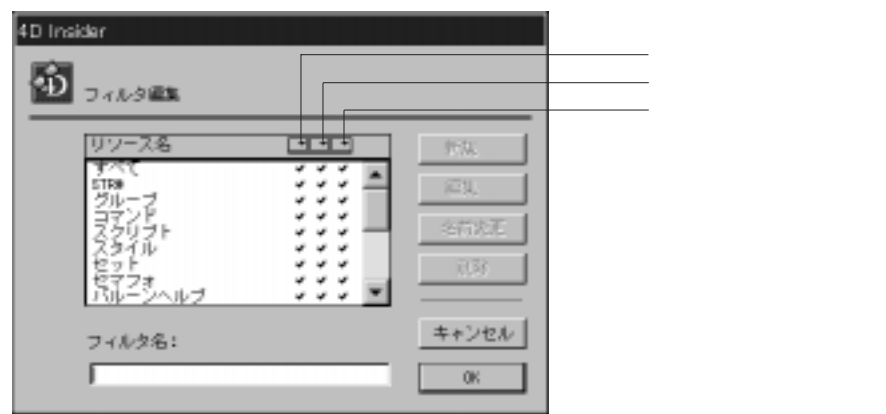

 $\sim$  3  $\sim$  3

2.  $\blacksquare$ 

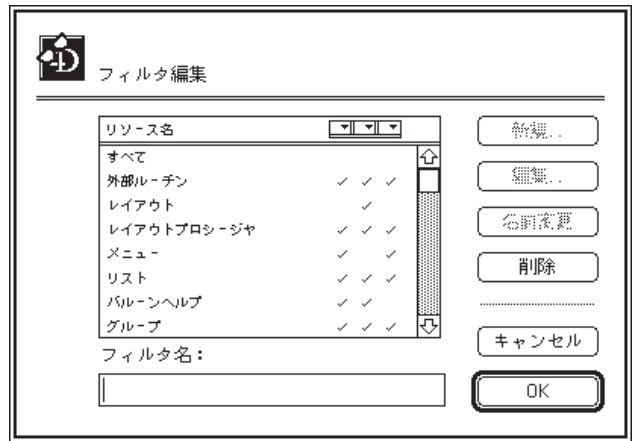

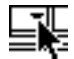

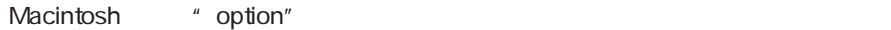

Windows "Alt"

4D Insider

4D Insider

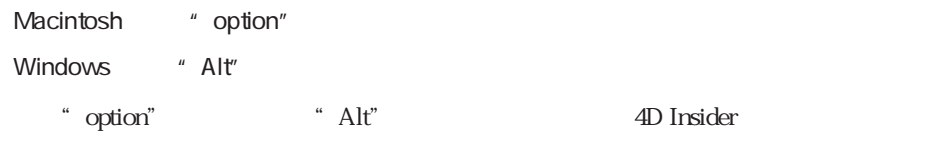

1.  $\frac{u}{2}$   $\frac{u}{2}$   $\frac{u}{2}$   $\frac{u}{2}$ 

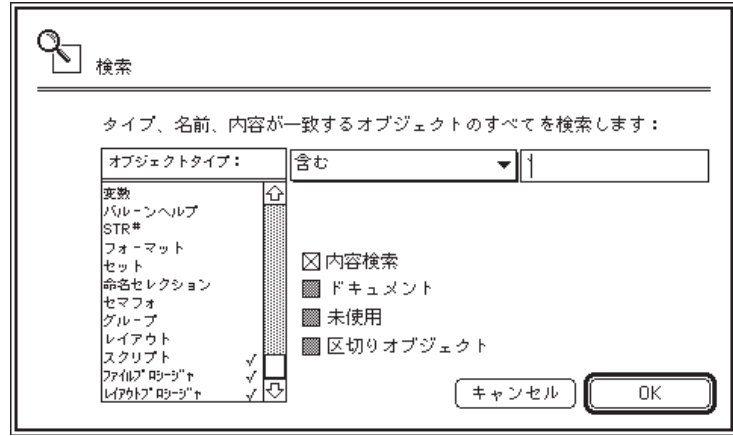

2. OK

 $3.$ 

4. Macintosh 上では"option"キーを押したまま、「メイン」リストのポップアップメニ

Windows "Alt"

4D Insider

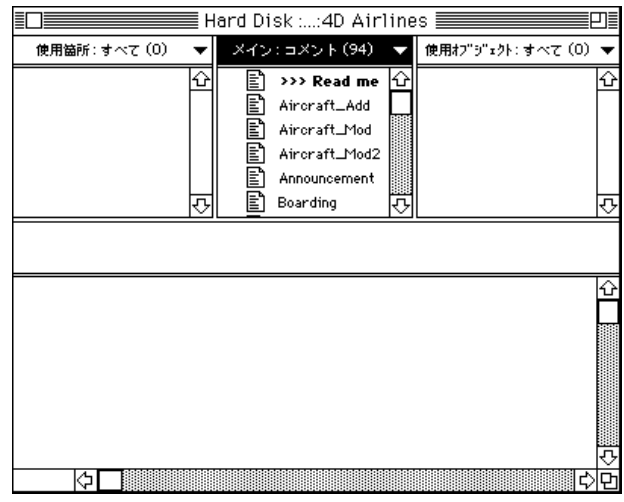

4D Insider

4D Insider

4D Insider

4D Insider

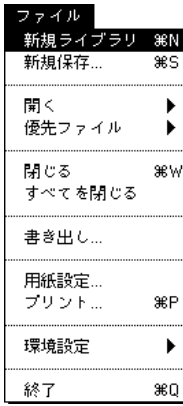

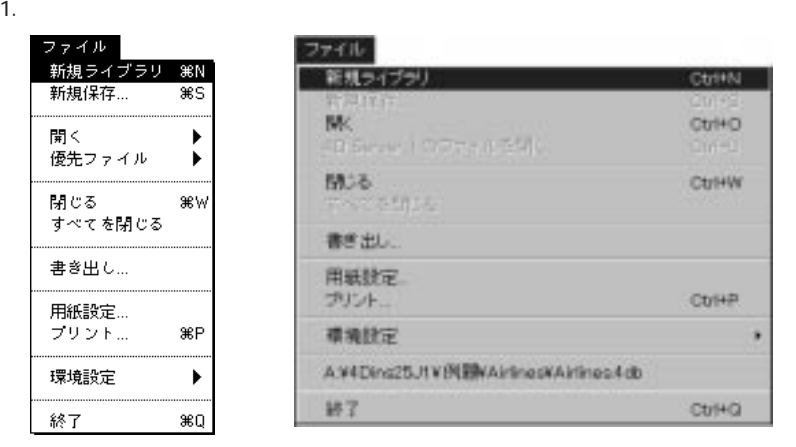

Macintosh Windows

 $\cdots$   $\cdots$ 

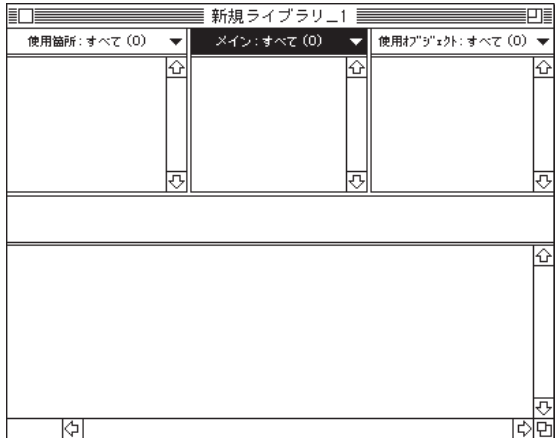

 $2.1$ 

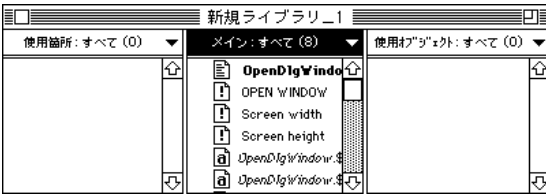

 $\ddot{o}$ 

作成したは、「ファイル」メニューから「新規保存」メニューから「新規保存」

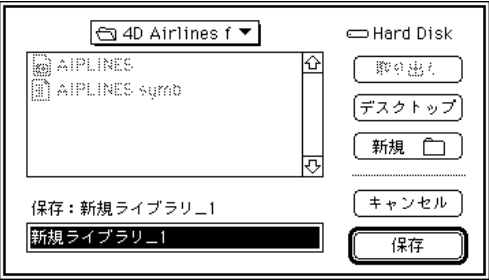

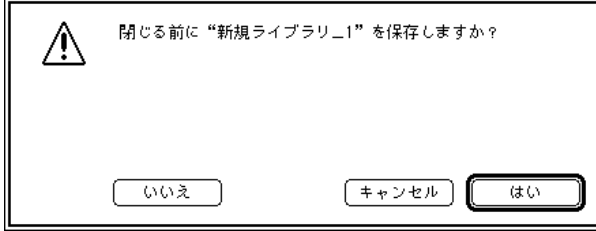

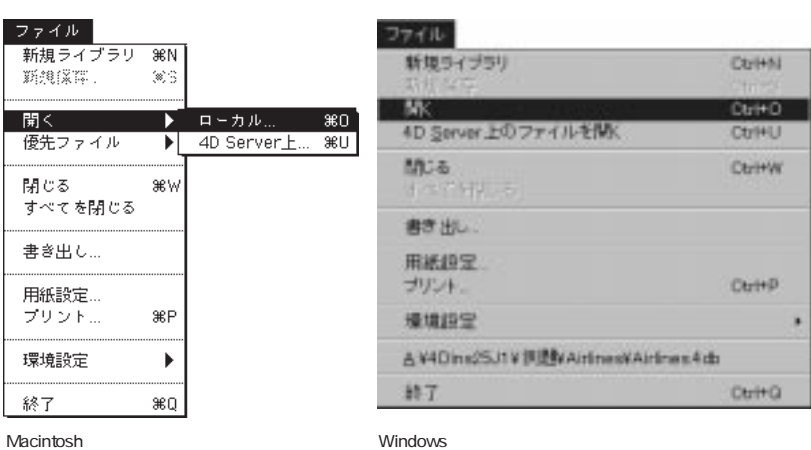

ーアイテムの右側には、それを選択します。

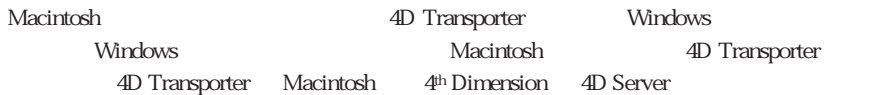

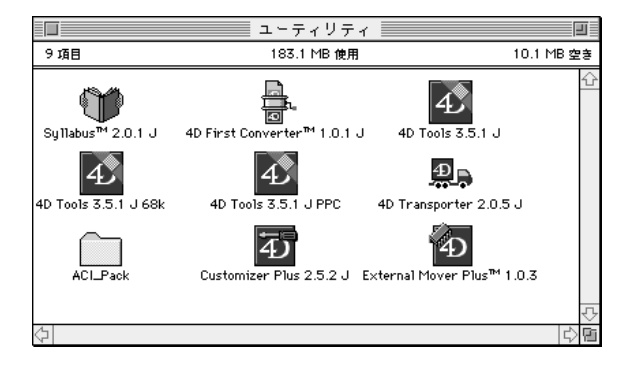

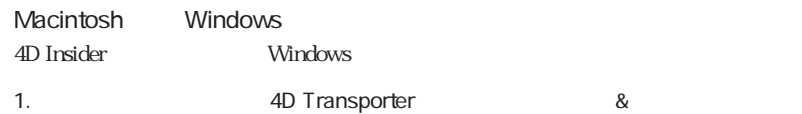

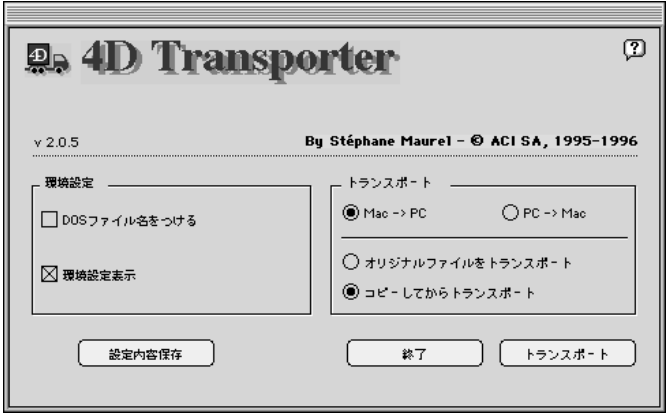

 $2.$ 

 $\degree$  PC f"

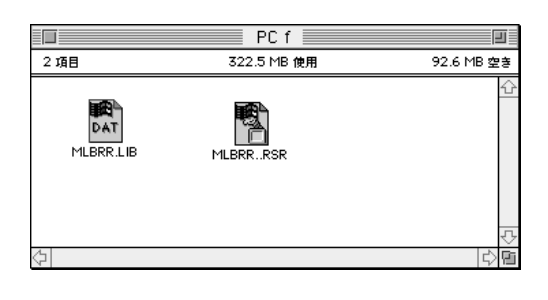

**2** Windows

Windows

4D Transporter 4th Dimension

Macintosh

windows Windows 4dadden.hlp

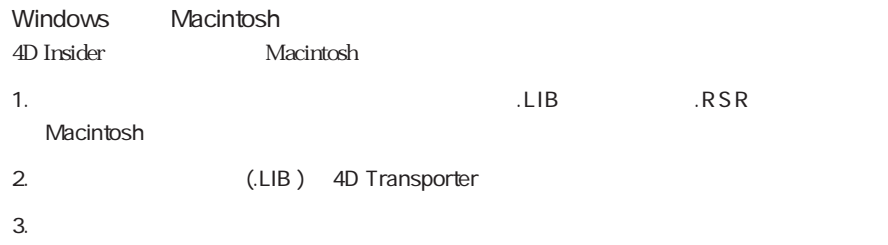

" Mac f"

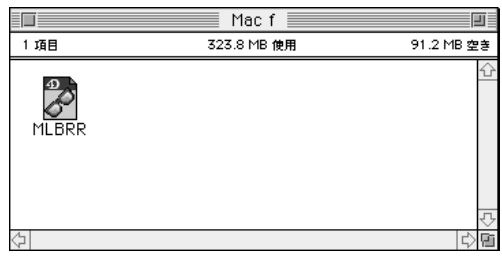

4D Transporter 4th Dimension

Macintosh

windows 4dadden.hlp

 $\triangleright$   $\Box$  Menu Procedures

4D Insider 1

 $\ddot{o}$ 

 $\frac{1}{\sqrt{2}}$  $1$ 

- 1. 4D Insider
- 2.  $\cdots$

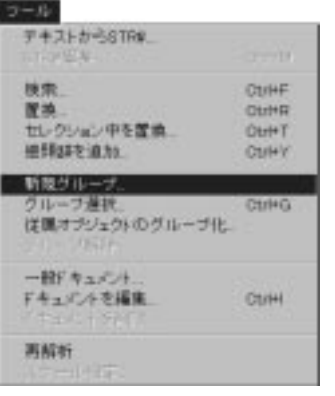

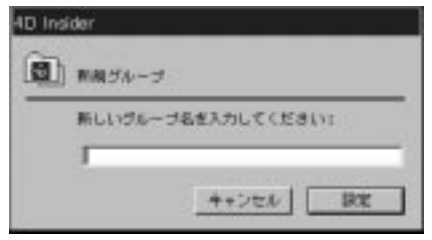

グループの名前を選択し、「ツール」メニューから「置換...」を選択して、後でグルー

3.  $\frac{u}{v}$  1"

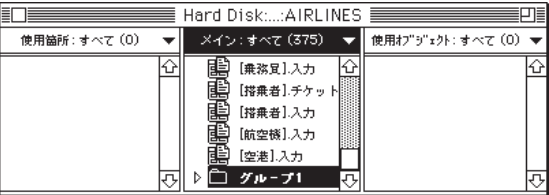

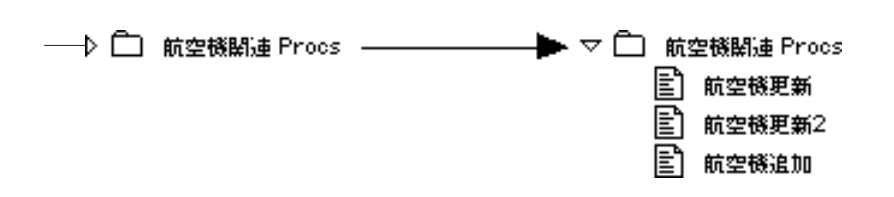

1.  $\frac{1}{2}$ 

 $\mathcal{L}$  shift"

 $\lq \quad \text{Ctrl} \quad \text{ } \mathbf{\Re} \qquad \quad \text{''}$ 

 $2.$ 

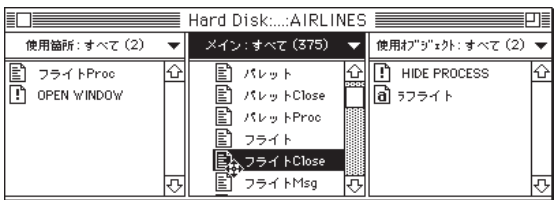

 $3.$ 

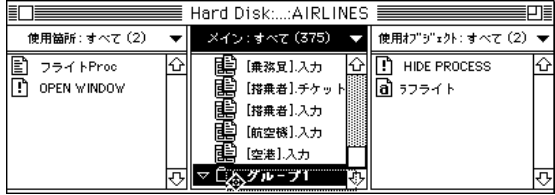

 $6$ 

 $\mathcal{Z}$ 

Macintosh "option"

Windows "Alt"

1.  $\blacksquare$ 

 $\mathcal{L}$  shift"

 $\lq\hskip-7pt\relax\relax{\rm Ctrl}\quad \mathcal{H}\qquad\lq\lq\qquad$ 

 $2.$   $\ldots$ 

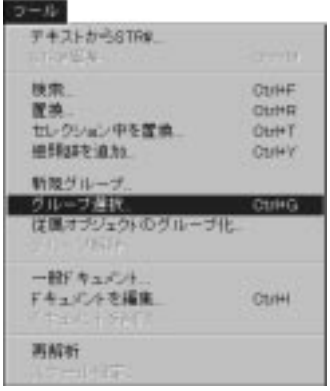

 $3.$ 

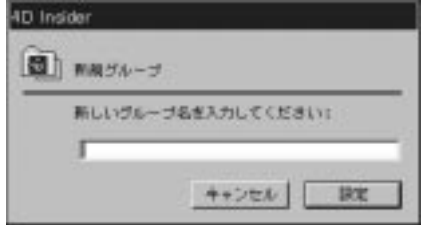

1. 「メイン」リストのオブジェクトを選択します。

 $\mathcal{L}$  shift"

 $\lq\hskip-7pt\relax\relax{\rm Ctrl}\quad \mathcal{H}\qquad\qquad\lq\hskip-7pt\relax\qquad\qquad\relax\qquad$ 

2.  $\blacksquare$ 

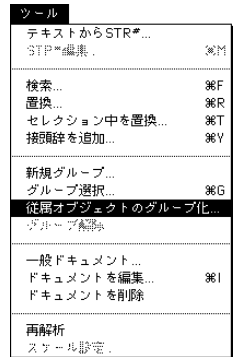

 $3.$ 

4D Insider the state of the term of the term of the state of the state of the state of the state of the state of the state of the state of the state of the state of the state of the state of the state of the state of the s
4D Insider

4D Insider

4th Dimension 4th Dimension

 $STR#$ 

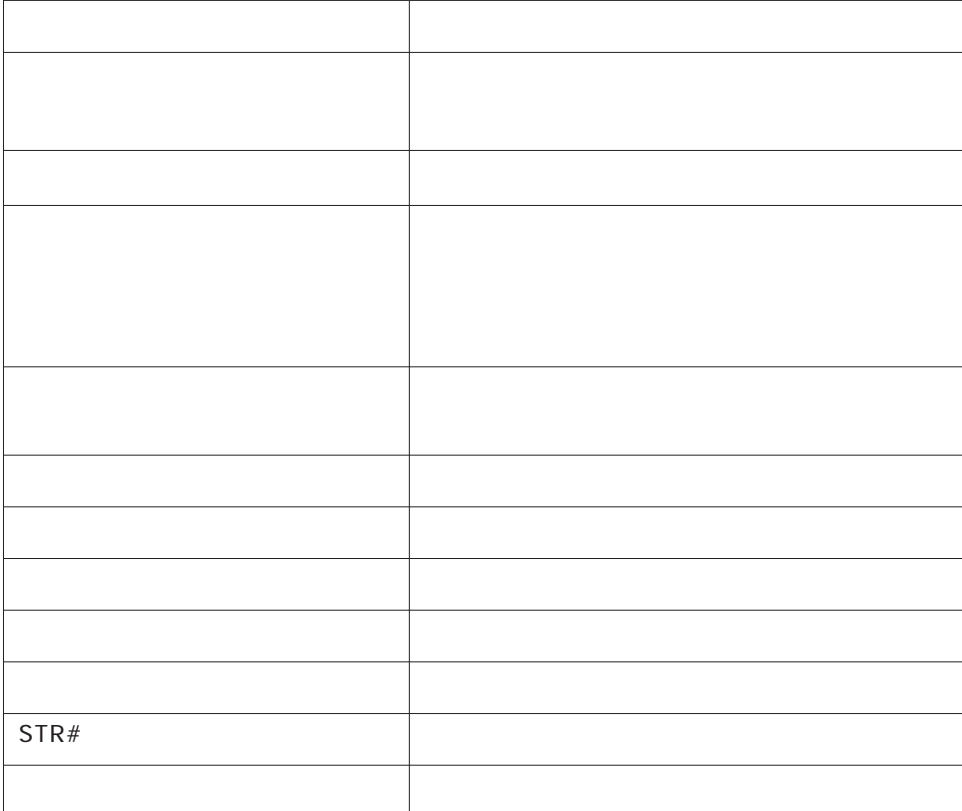

 $\overline{2}$ 

4D Insider

 $\mu$   $\mu$   $\eta$ 

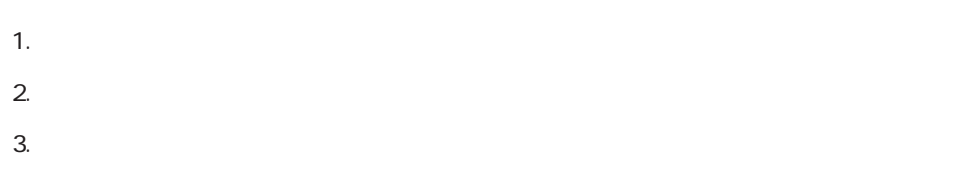

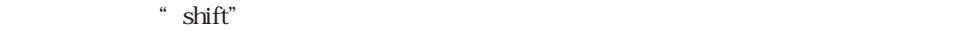

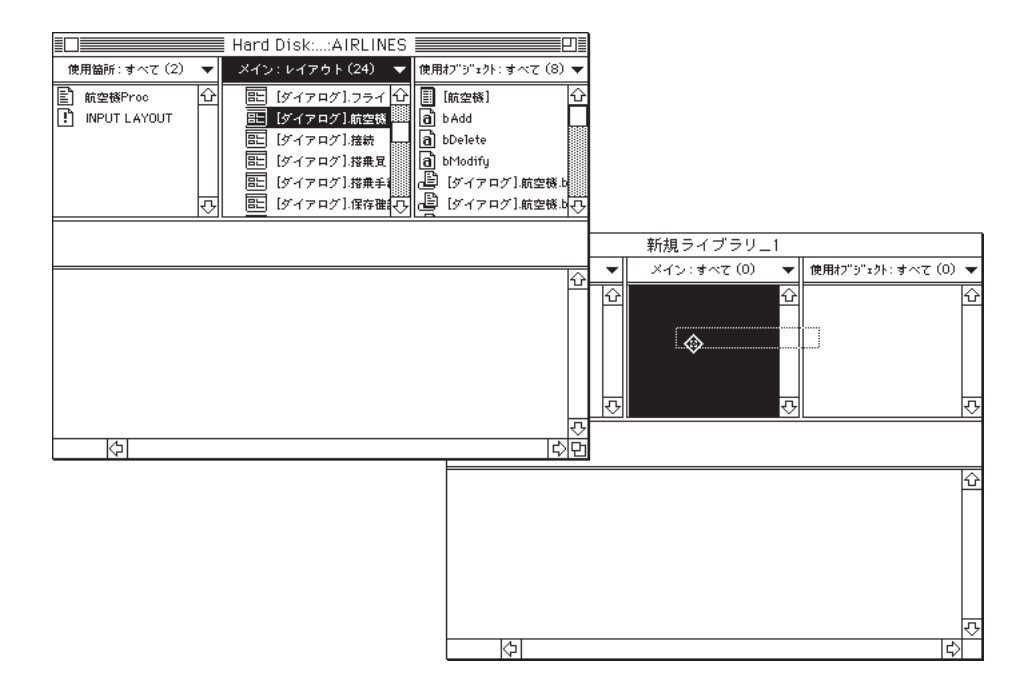

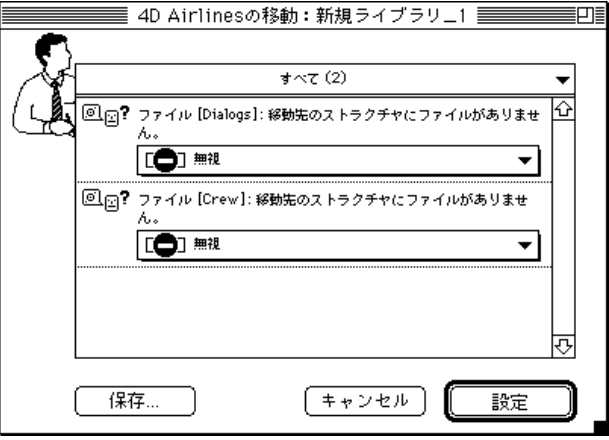

 $4.$ 

" Alt" Windows \* option" Macintosh 4D Insider

 $\text{\textbf{``} Ctrl (} \qquad \qquad \text{)}\text{\textbf{''}}$ 

4D Insider

 $\overline{3}$ 

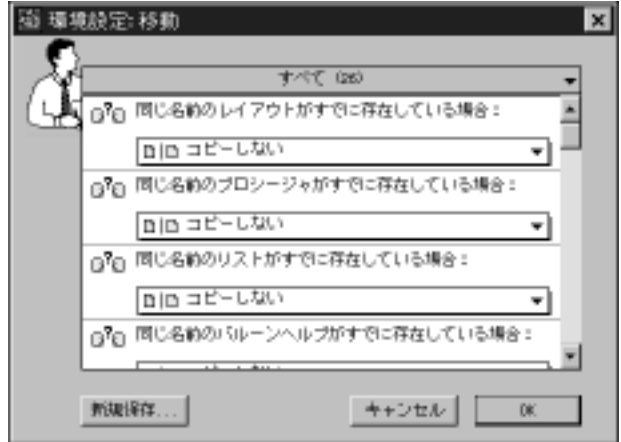

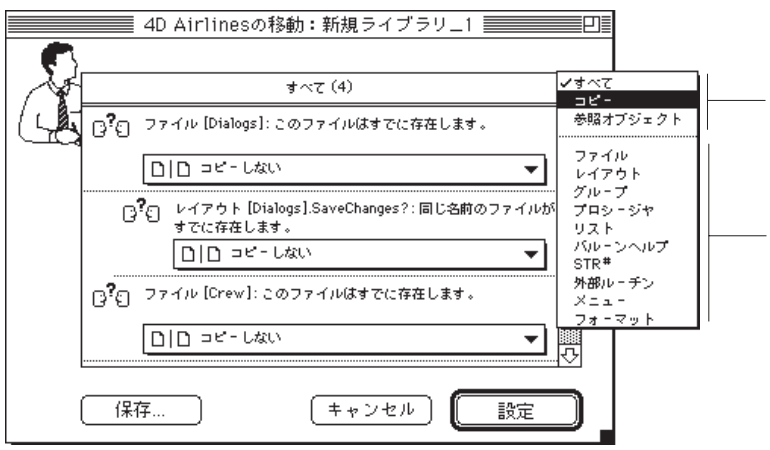

質問や回答をテキストファイルに保存する場合は、「保存...」ボタンをクリックします。

<u>u</u> 3

### **CREATE RECORD**([  $\qquad$  ])

 $\Gamma$ 

 $\begin{bmatrix} 1 & 1 \end{bmatrix}$   $\begin{bmatrix} 2 & 3 \end{bmatrix}$ 

**CREATE RECORD**()

4D Insider

4D Calc ACI

 $\rm ACI$ 

the Summary of the United States and the United States and Summary 4D Draw

4D Calc ACI

 $\rm ACI$ 

the Summary of the United States and the United States and Summary 4D Draw

6-8

 $\overline{2}$ 

1)

 $2)$  $\sim$  2

新規ID番号でコピーする

 $ID$ 

**4D Insider ID** 

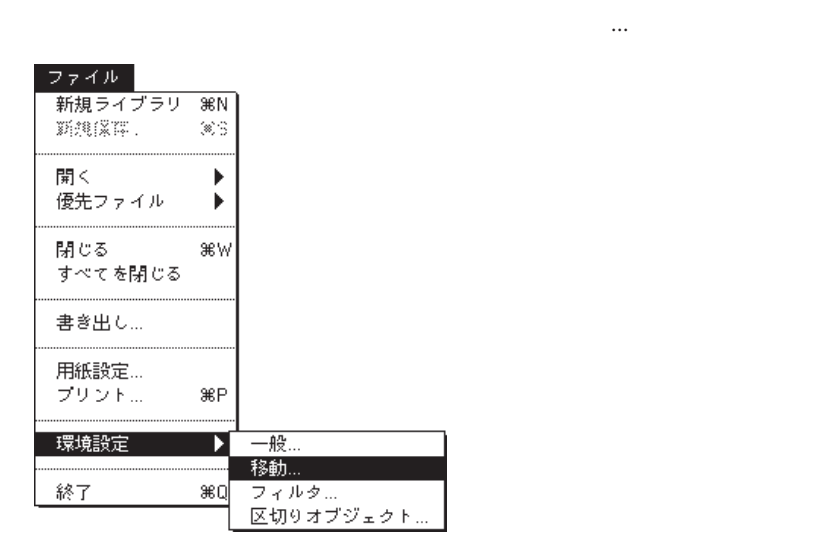

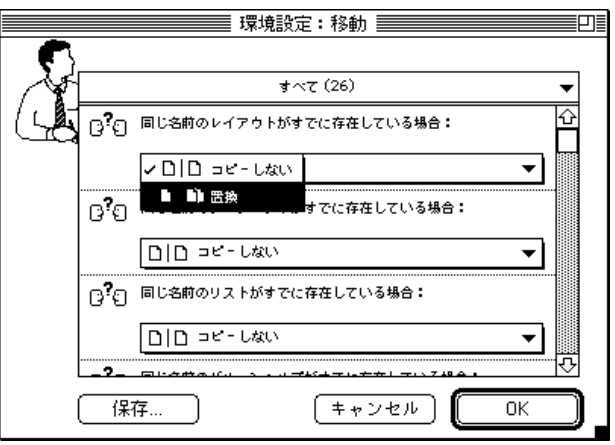

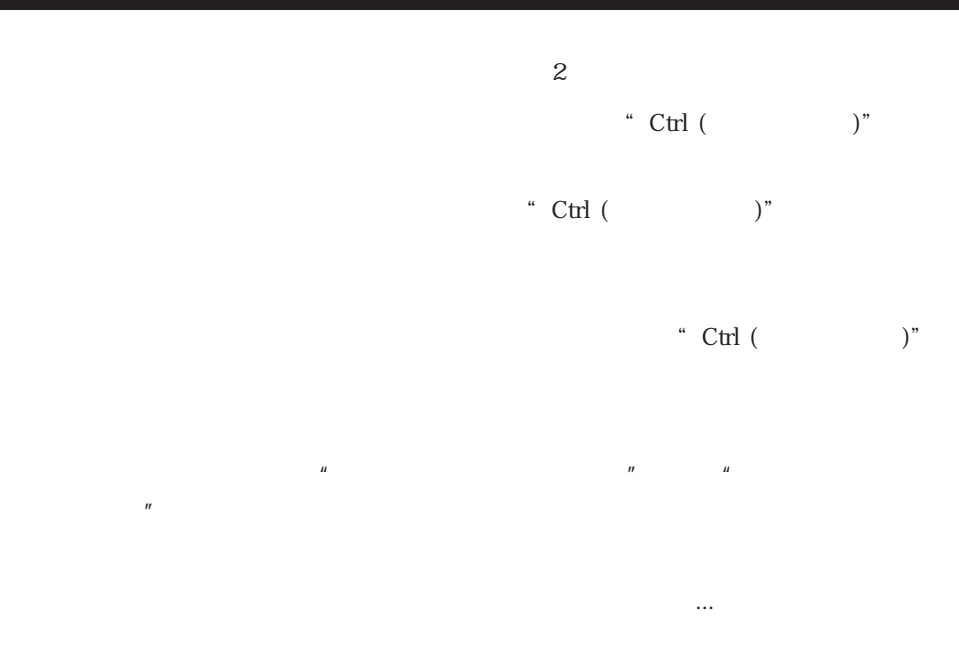

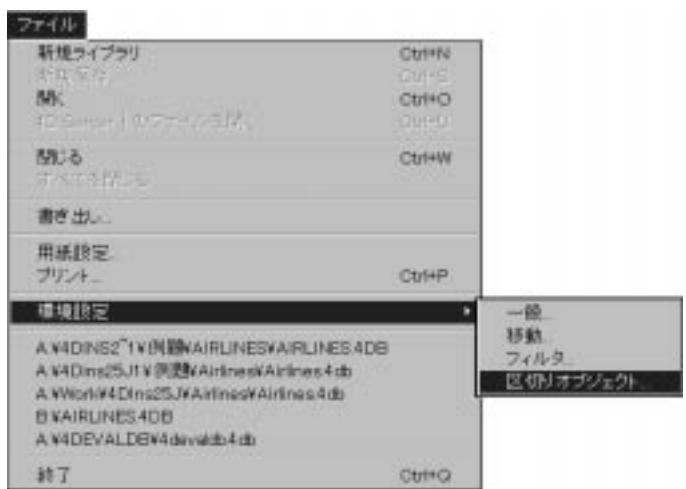

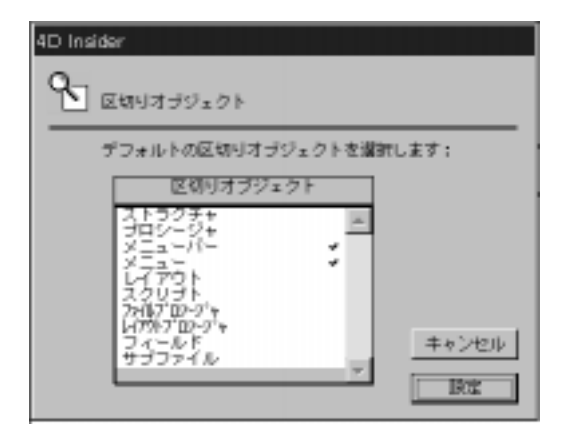

ら「環境設定」を選択し、その右側にあるサブメニューから「区切りオブジェクト...」を

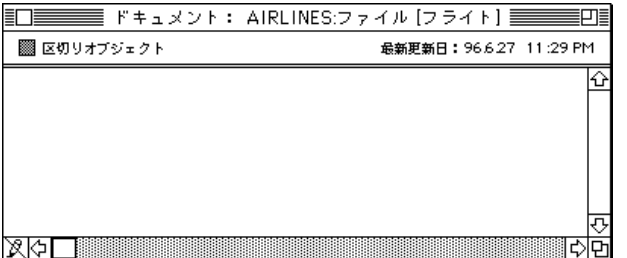

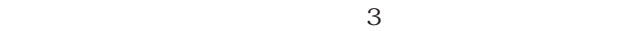

「メイン」リストの「ドキュメ」リストの「ドキュメ」リストを選択し、「ドキュメ」リストを選択し、「ドキュメ」

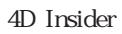

 $\frac{7}{100}$ 

4D Server 4th Dimension 4th Dimension

1.  $\blacksquare$ 

2.  $\blacksquare$ 

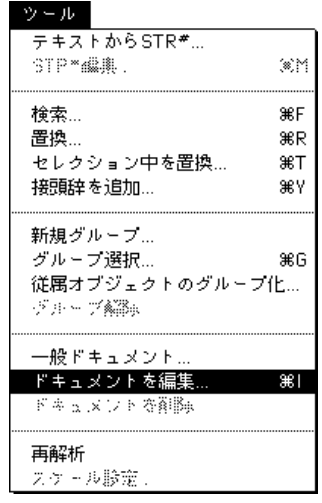

| ■■ 区切りオブジェクト | 最新更新日: 96.6.8 6:35 AM |  |
|--------------|-----------------------|--|
|              |                       |  |
|              |                       |  |
|              |                       |  |
|              |                       |  |
|              |                       |  |
|              |                       |  |

 $32000$ 

インドウの"コントロール メニュー"ボックスをクリックし「閉じる」を選択すると

### ドキュメント フォント<br>サイズ ٠ <u>; |</u><br>■ /標準 書体 ボールド ・<br>イタリック<br>アウトライン<br>アウトライン .<br>Do Fo ー・・・』<br>文字間縮める<br>文字間拡げる

 $6$ 

4<sup>th</sup> Dimension 4D Client

 $31.1$   $4<sup>th</sup>$  Dimension  $1.1.1$   $4<sup>D</sup>$  Server

 $7-3$ 

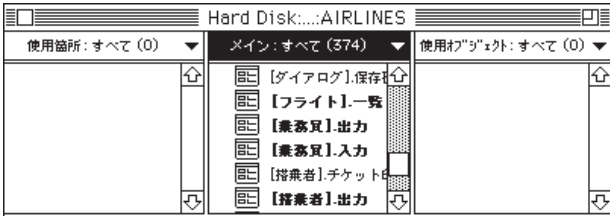

Macintosh

1.  $\blacksquare$ 

2.  $\blacksquare$ 

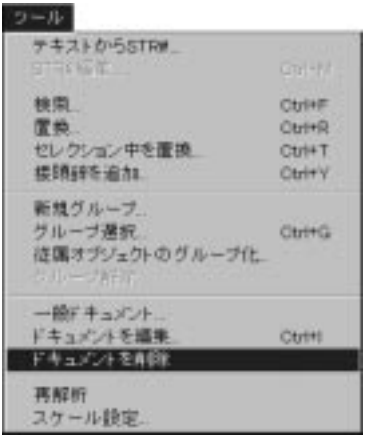

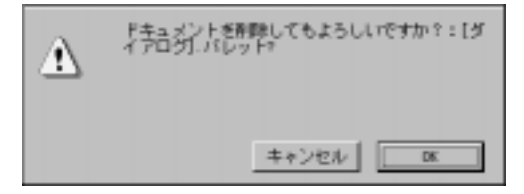

OK

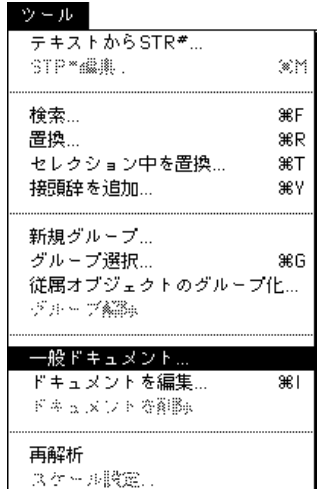

メント...」を選択します。

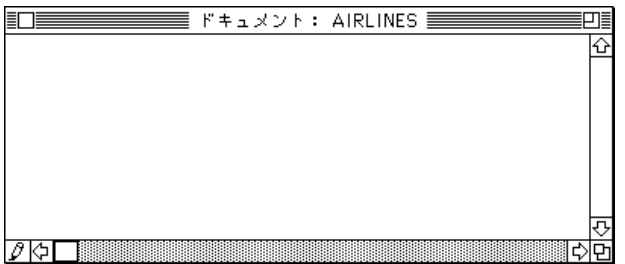

 $10$ 

4D Server

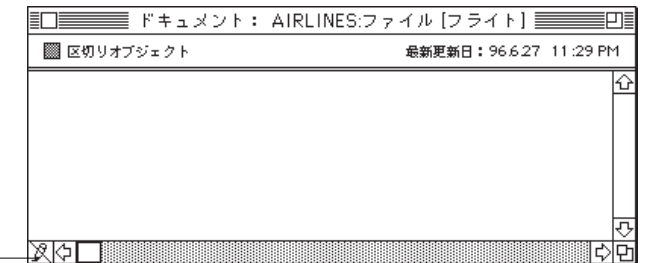

External Mover Plus  $\operatorname{Get}$  Info

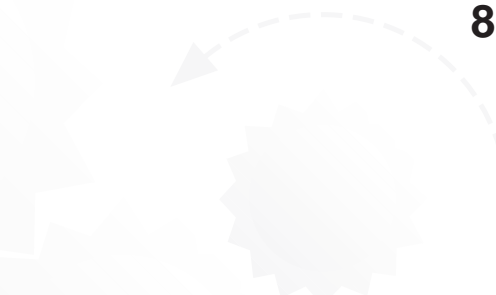

 $4$ 

 $\sim$ 

1.  $\blacksquare$ 2.  $\cdots$ 

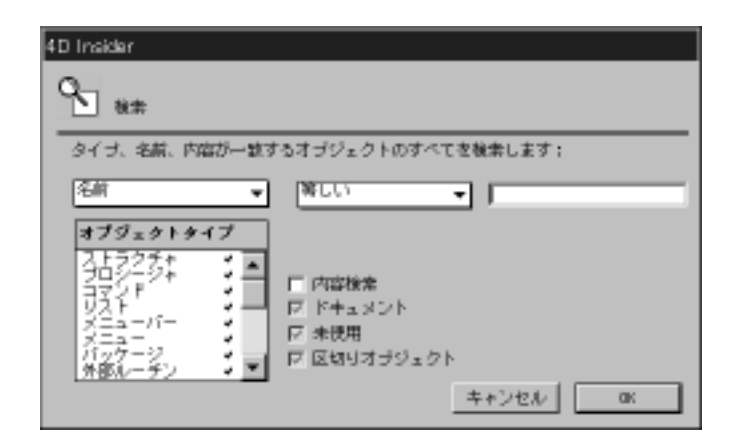

 $3.$ 

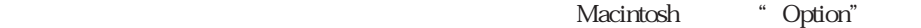

Windows "Alt"

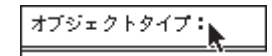

 $4.$ 

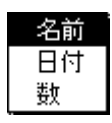

" $cr@w"$ 

 $7.$ 

 $6.$ 

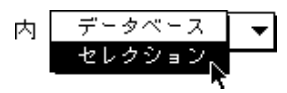

 $5.$ 

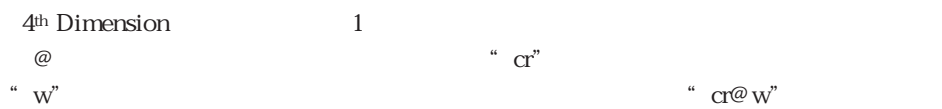

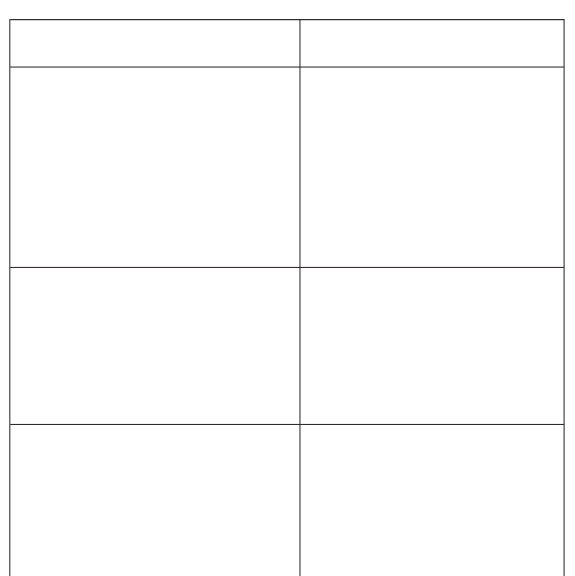

8-3

 $6$ 

 $3$ 

4D Insider

4D Insider

 $\frac{d}{dt}$  (a) and  $\frac{d}{dt}$  and  $\frac{d}{dt}$  and  $\frac{d}{dt}$  and  $\frac{d}{dt}$  and  $\frac{d}{dt}$  and  $\frac{d}{dt}$  and  $\frac{d}{dt}$  and  $\frac{d}{dt}$  and  $\frac{d}{dt}$  and  $\frac{d}{dt}$  and  $\frac{d}{dt}$  and  $\frac{d}{dt}$  and  $\frac{d}{dt}$  and  $\frac{d}{dt}$  and  $\frac{d}{dt$ 

 $1$ 

 $8.$ 

 $4D$  Insider  $\lqqq$  is the set of  $M''$ 

 $\frac{1}{1}$ 

4D Airlines

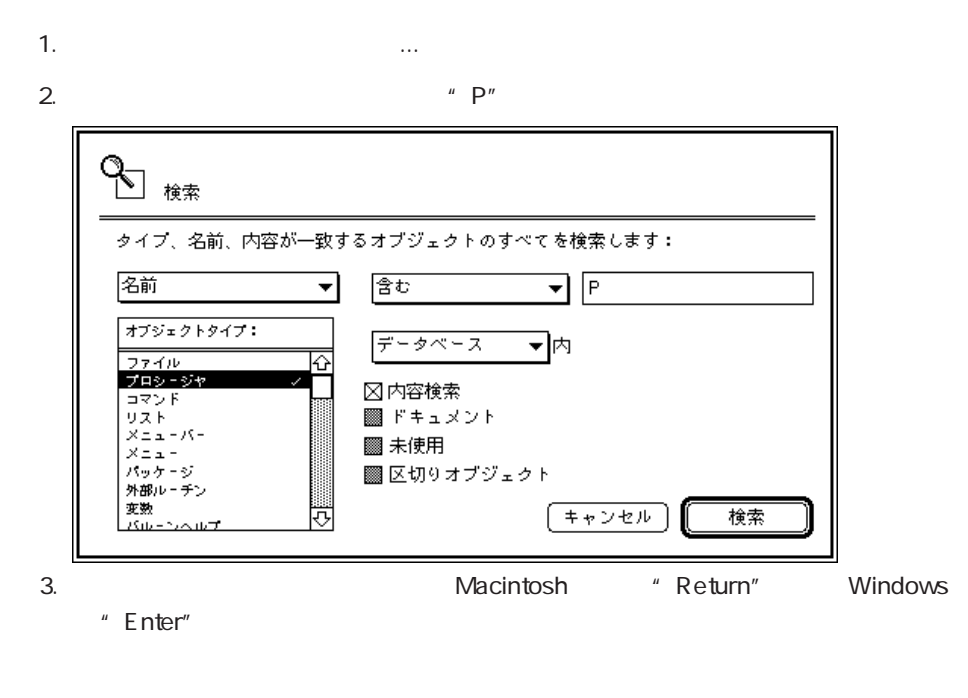

この検索例では、名前が"P"で始まり、"航空機"という単語を使っているプロシージ

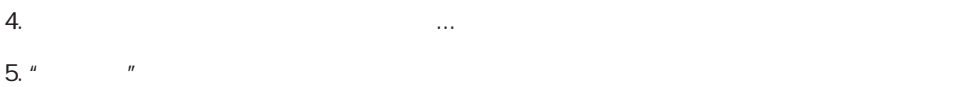

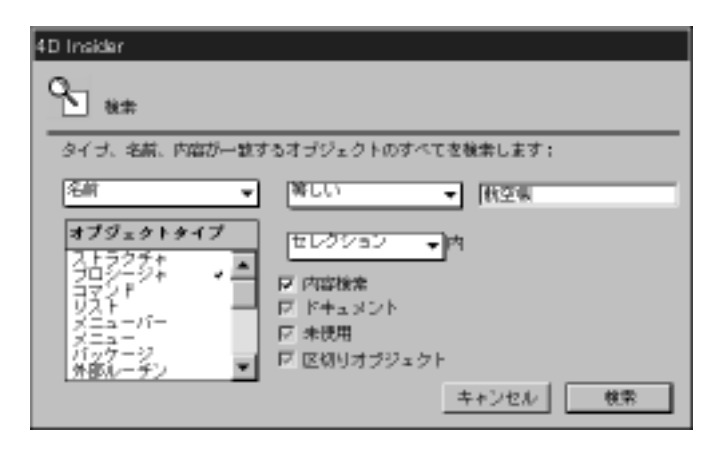

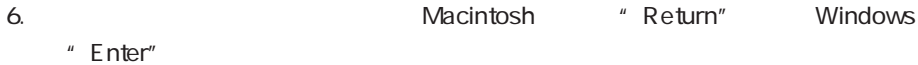

検索と置換 8

|                         | Macintosh | $66$ $33$ | Windows                |
|-------------------------|-----------|-----------|------------------------|
| " $\langle > \rangle$ " |           |           | $`` \quad \mathbb{C}"$ |
|                         |           |           | , 22<br>66             |
| $" - \"$                |           |           |                        |

4D Insider

# 1.  $\blacksquare$ ar "<br>  $\overline{4D}$  Airlines

2.  $\cdots$ 

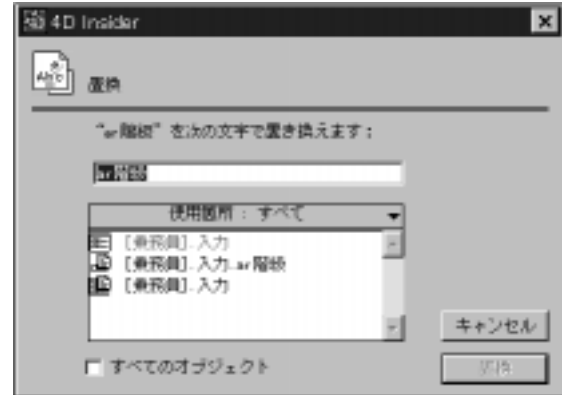

 $3.$ 

 $4.$ 

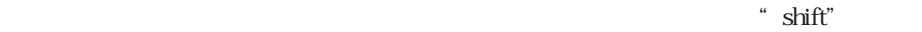

Macintosh Windows "Ctrl"

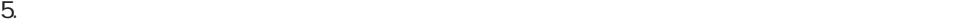

1.  $\blacksquare$ 

4D Airlines

2.  $\cdots$ 

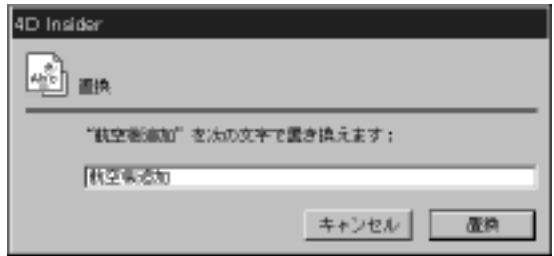

 $\alpha$ 

 $3.$  $4.$ 

4D Insider

1.  $\sim$ 

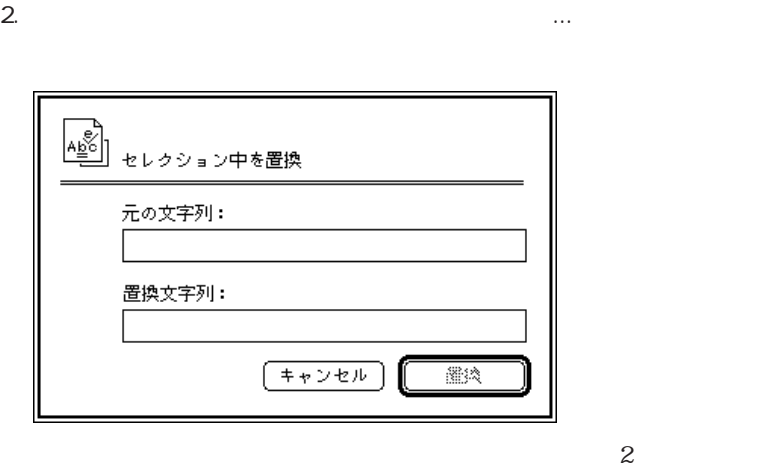

 $3.$ 

 $4.$ 

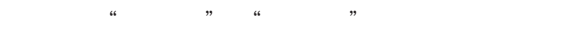

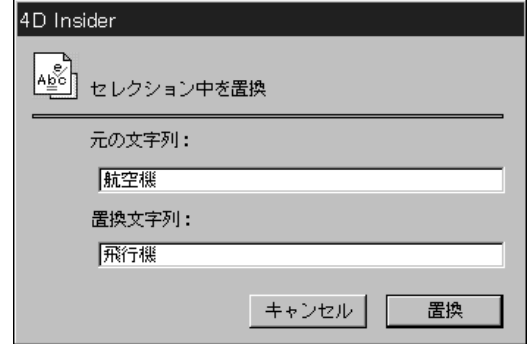

 $5.$ 

 $\mathbf{m}$ 

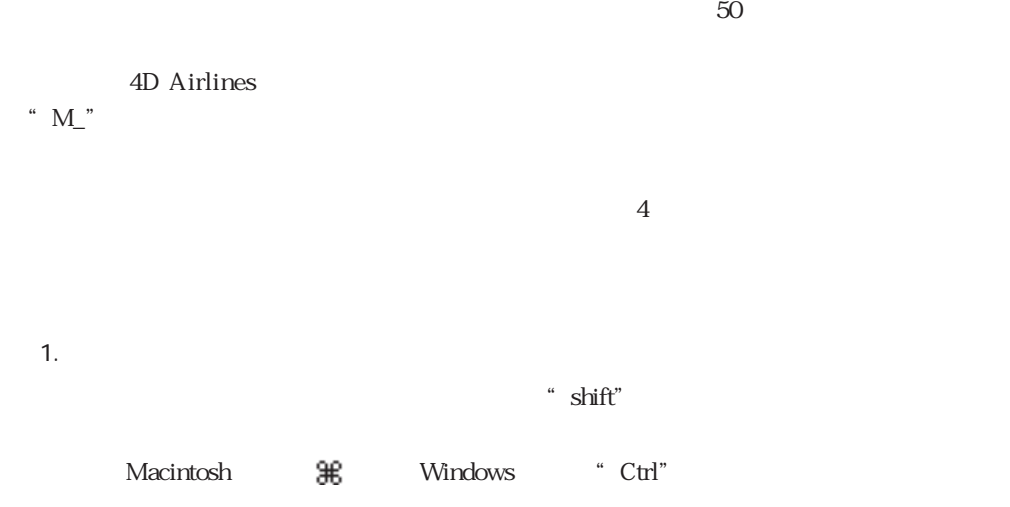

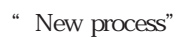

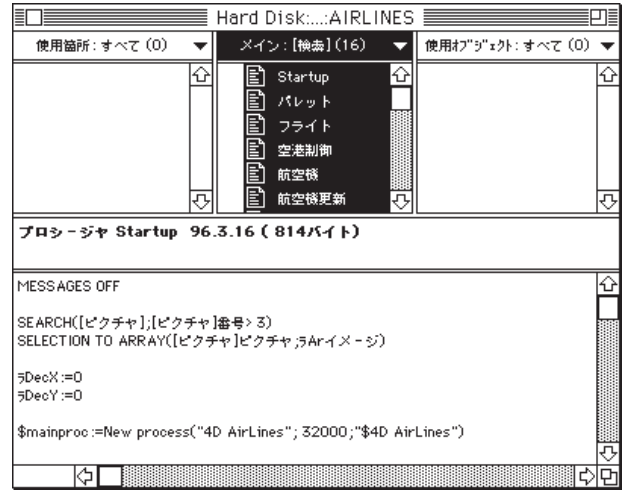

2.  $\cdots$ 

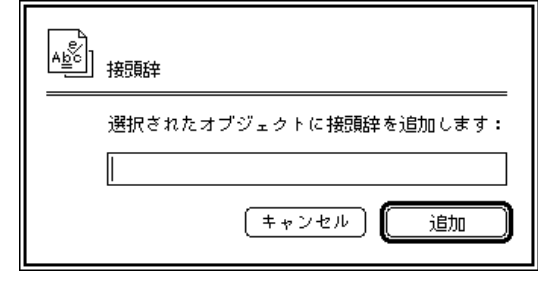

 $3.$ 

"  $NP_$ "

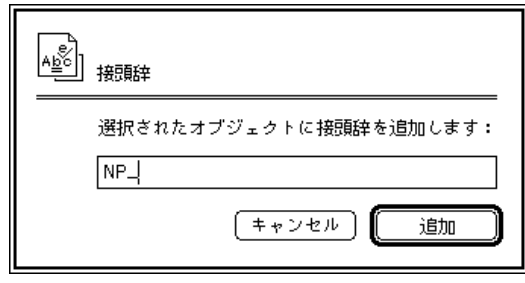

 $4.$ 

4D Insider

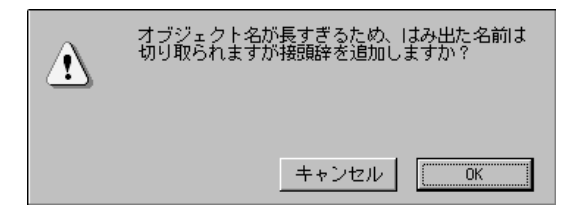

OK

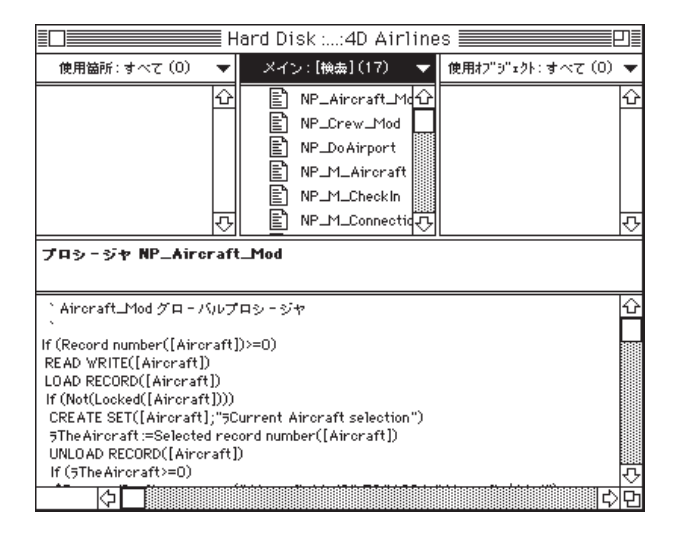

MySemaphore:=**Semaphore**(" "+String(Current process))

 $\mathbf{m}$ 

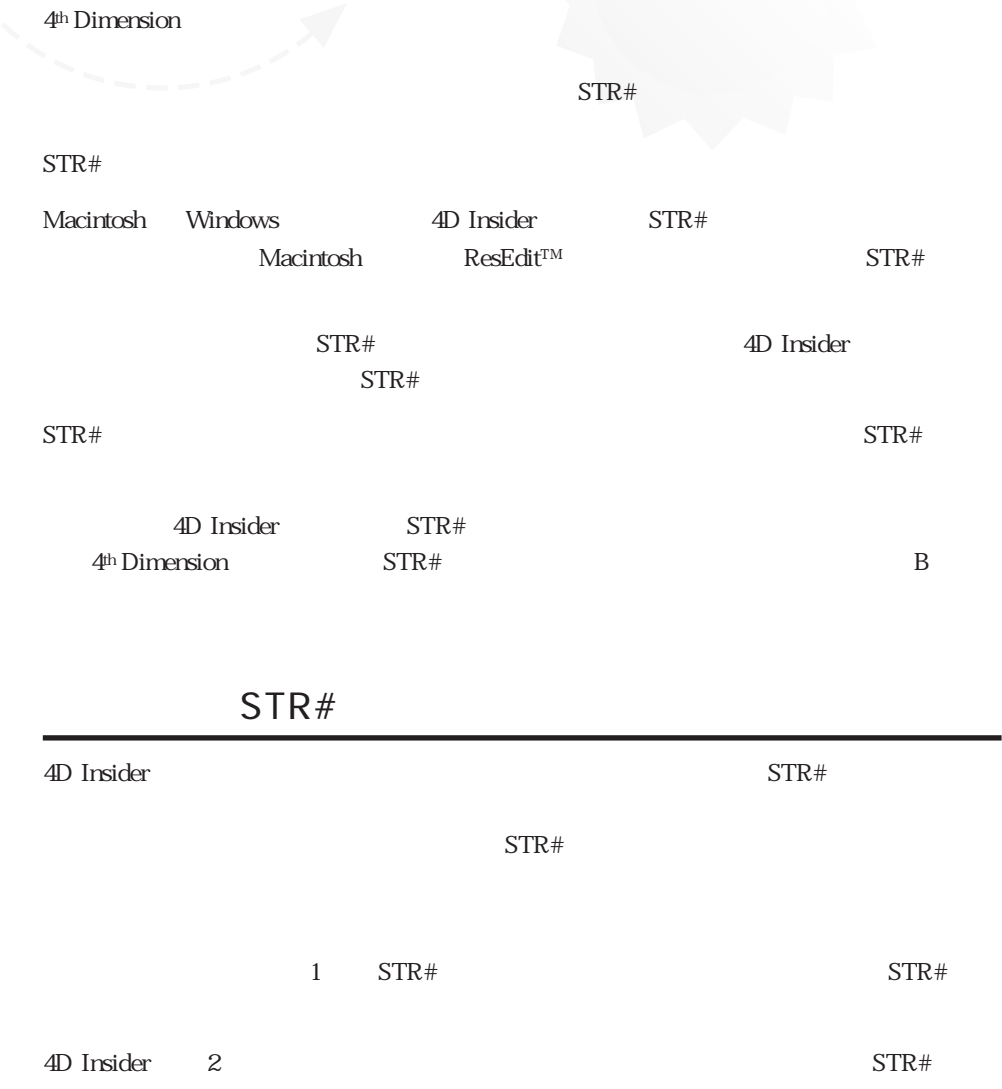

```
STR#
```
1.  $\blacksquare$ 

4D Insider STR#  $STR#$   $256$ 

 $STR#$ 

2.  $STR#...$ 

 $STR#$ 

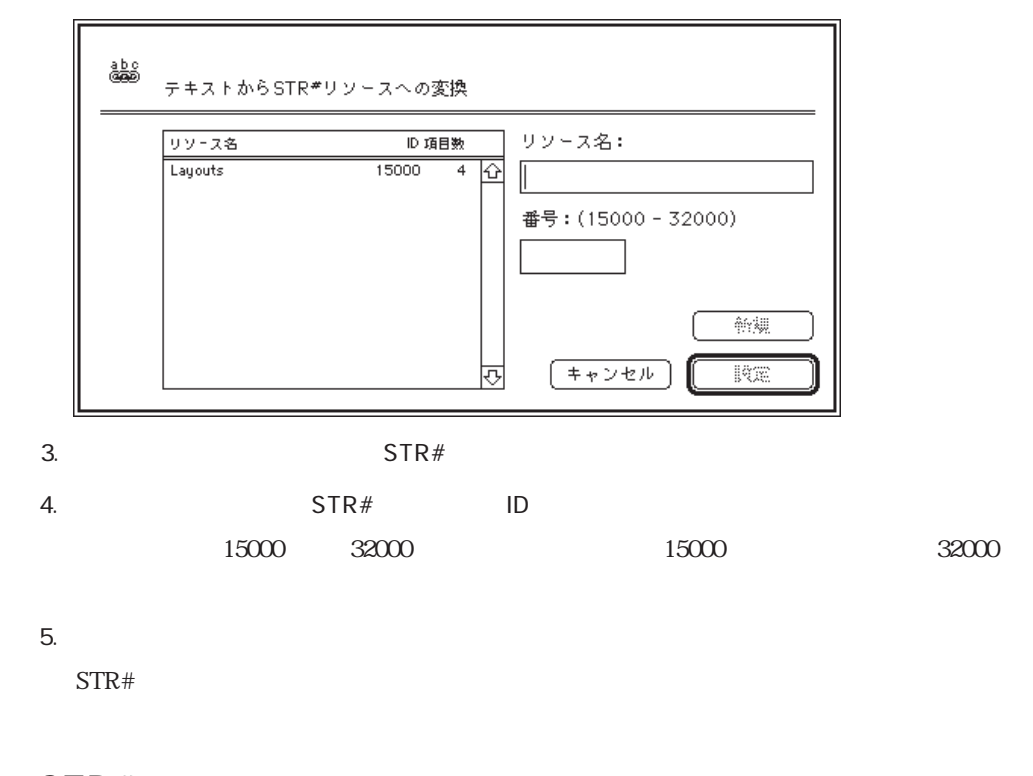

### STR#

 $STR#$ 

 $STR#$ 

1.  $\blacksquare$ 

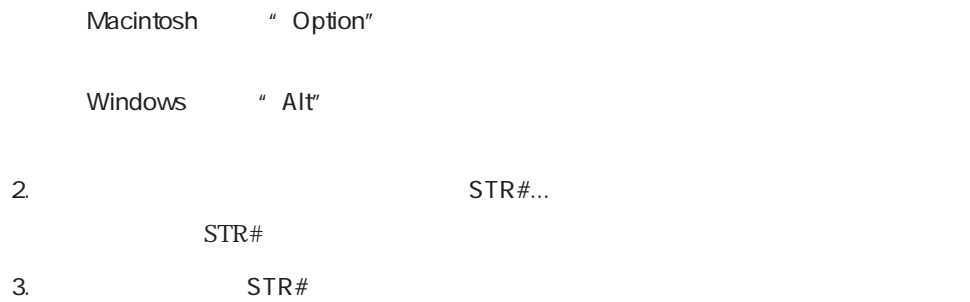

## STR#

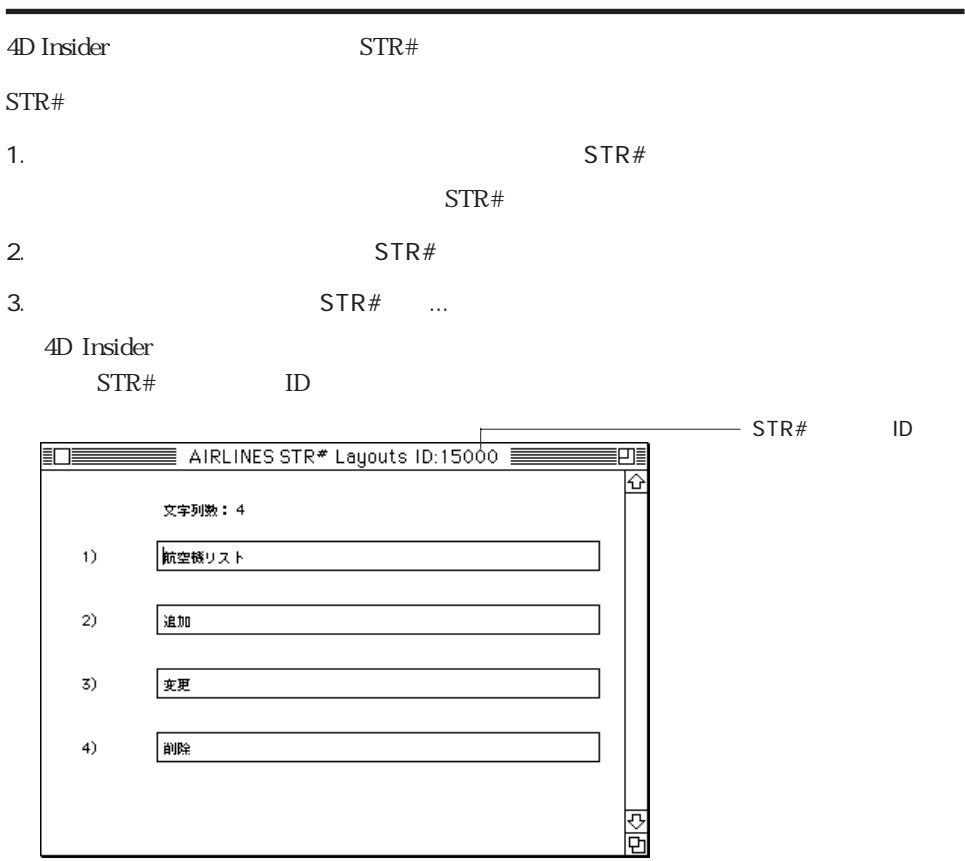

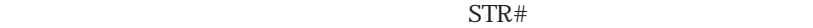

 $5.$  "

 $6.$
<span id="page-108-1"></span><span id="page-108-0"></span>4D Insider

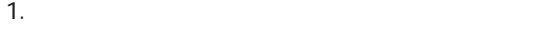

2.  $\cdots$ 

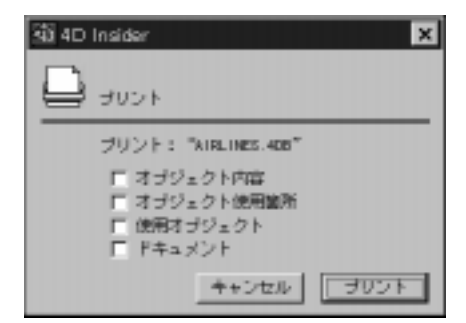

<span id="page-109-1"></span><span id="page-109-0"></span> $3$ 

 $\tau$ 

3. 4D Insider OK

## $4.$

4D Insider the contract the term of the term of the term of the term of the term of the term of the term of the term of the term of the term of the term of the term of the term of the term of the term of the term of the te

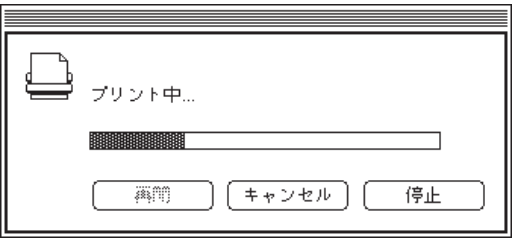

印刷と書き出し 10

## <span id="page-110-0"></span>Macintosh Windows

Macintosh

Macintosh

1.  $\blacksquare$ 

2.  $\cdots$ 

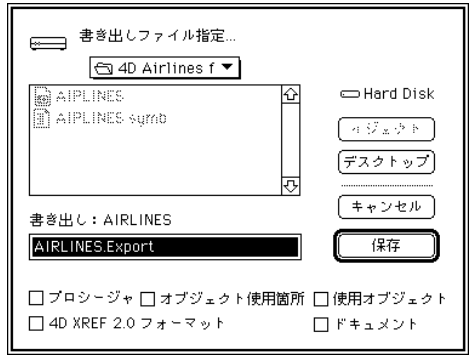

 $5$ 

<span id="page-111-0"></span> $\frac{7}{100}$ 

<span id="page-111-1"></span> $3.$ 

 $4.$ 

Microsoft Word©

Windows

Windows

1.  $\blacksquare$ 

2.  $\cdots$ 

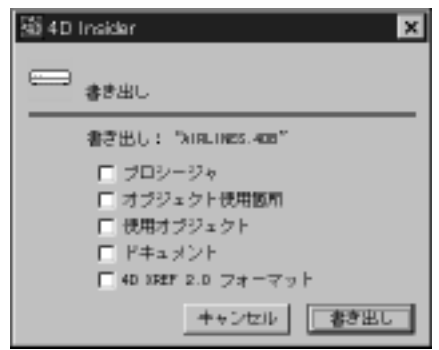

デフォルトのファイル名は、データベースのストラクチャファイルの後に".Export"

TeachText

10-4

印刷と書き出し 10

 $\frac{7}{100}$ 4D XREF 2.0 4D Xref 2.0

 $3.$ 

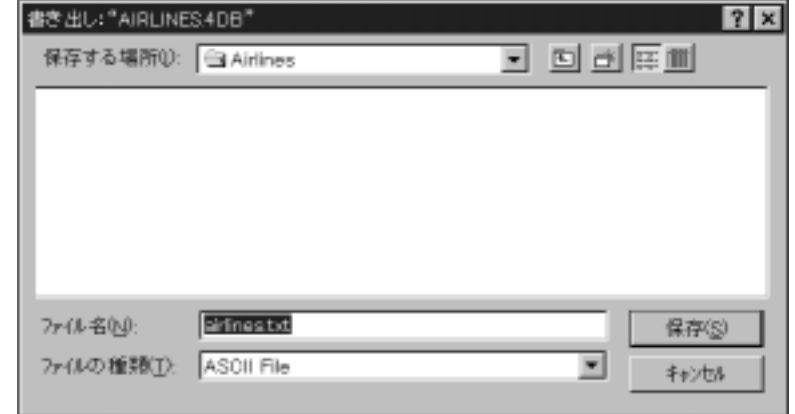

 $4.$ 

 $\mathcal{L}$  txt".

 $5.$ 

Microsoft Word ©

## 4D Insider

<span id="page-114-0"></span>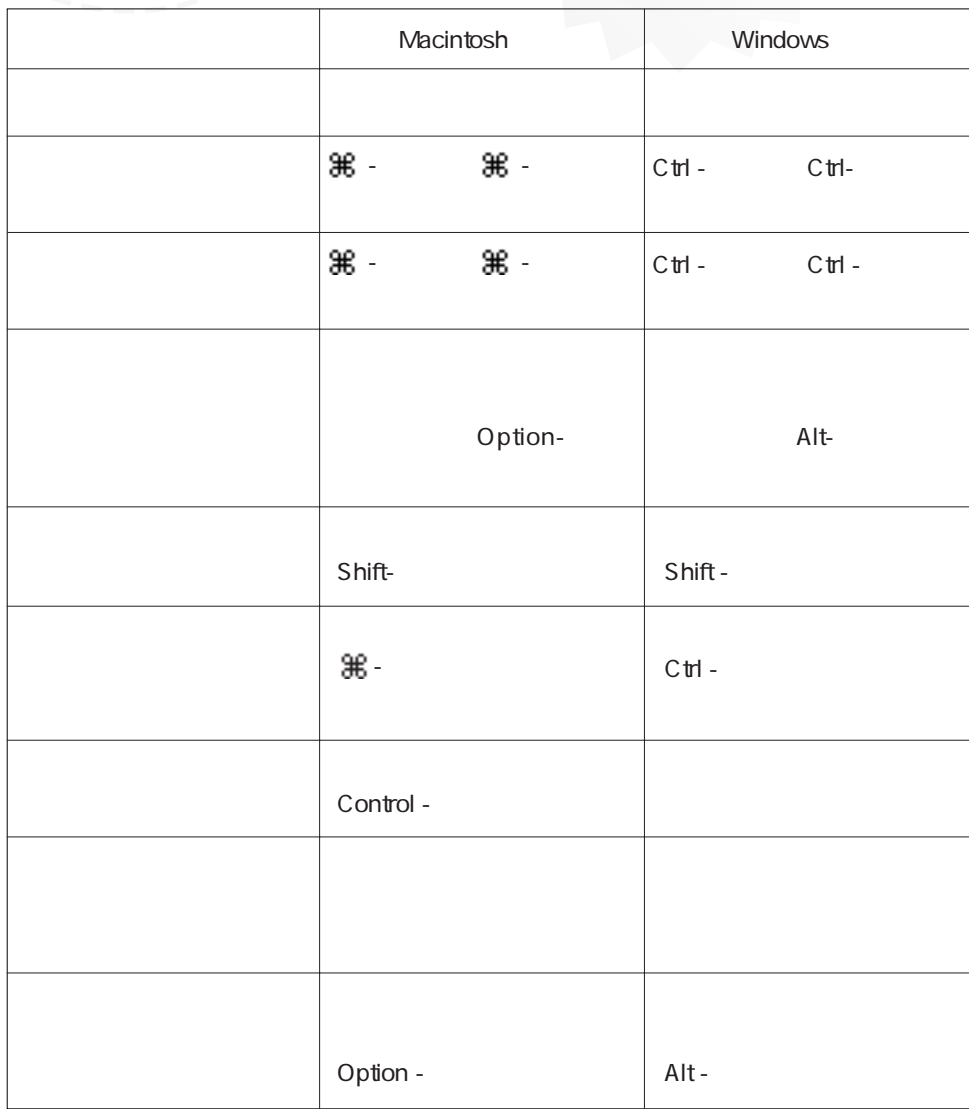

キーボードショートカットキー **A**

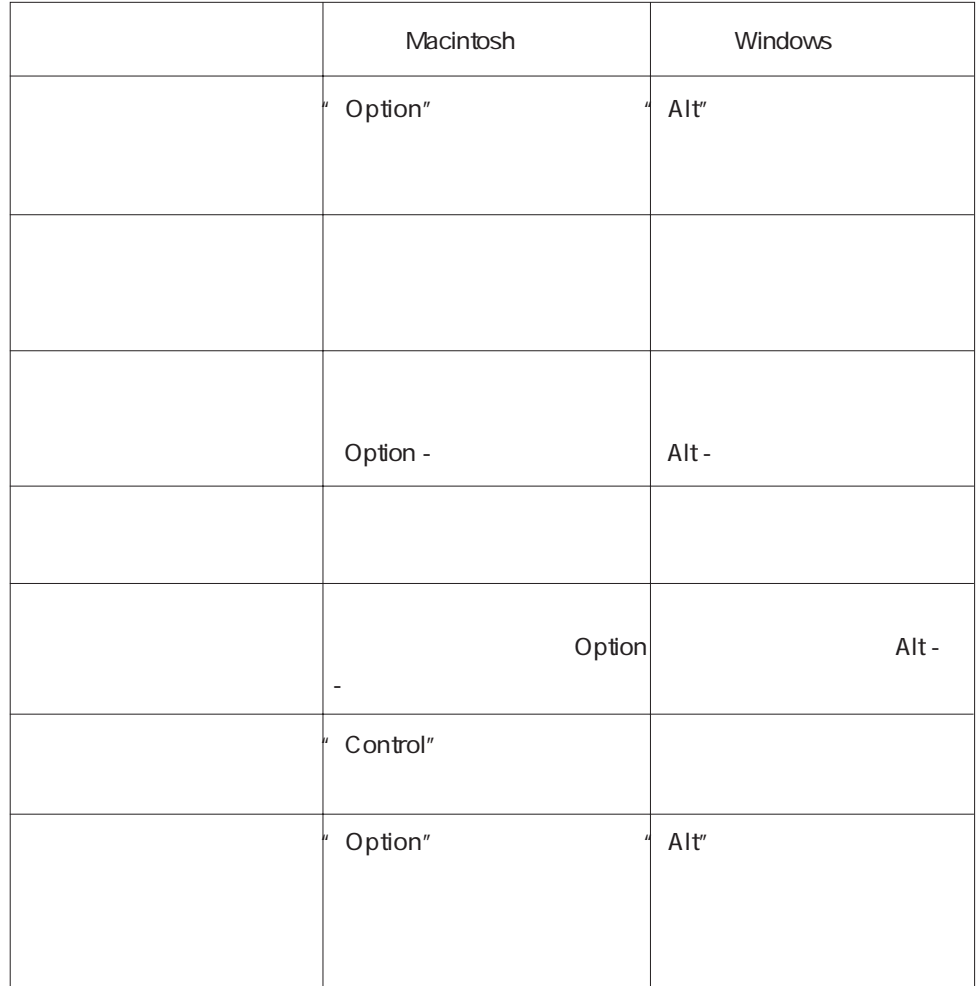

<span id="page-116-0"></span>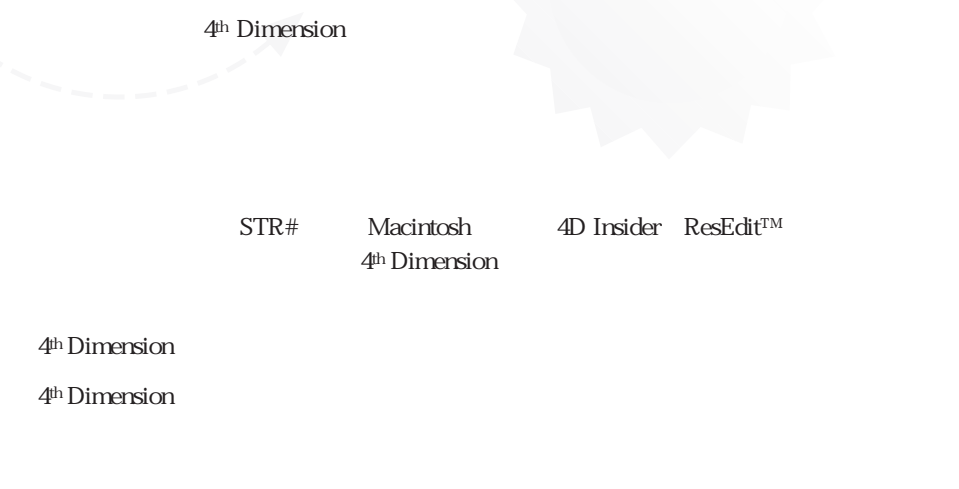

ብ<sup>th</sup> Dimension

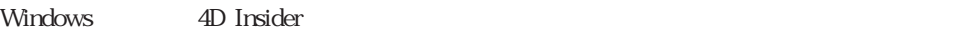

15,000 STR# ID

4<sup>th</sup> Dimension

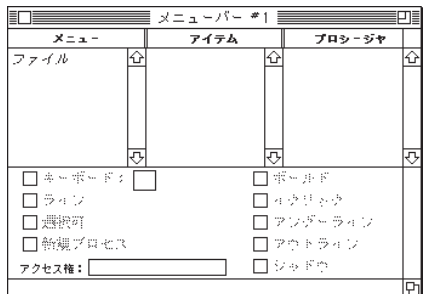

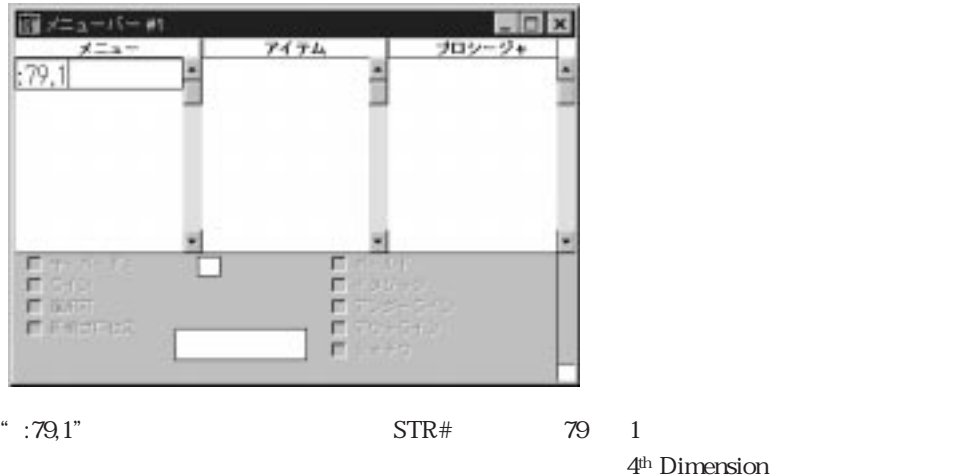

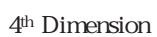

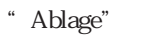

1.  $\blacksquare$ 

<span id="page-117-1"></span><span id="page-117-0"></span> $\frac{1}{2}$  and  $\frac{1}{2}$  and  $\frac{1}{2}$  a

 $ID$ 

<span id="page-118-0"></span> $\text{LID}, \quad \text{ID}$ 

 $\text{LID}, \quad \text{ID}$ 

1.  $\blacksquare$ 

 $2.$ 

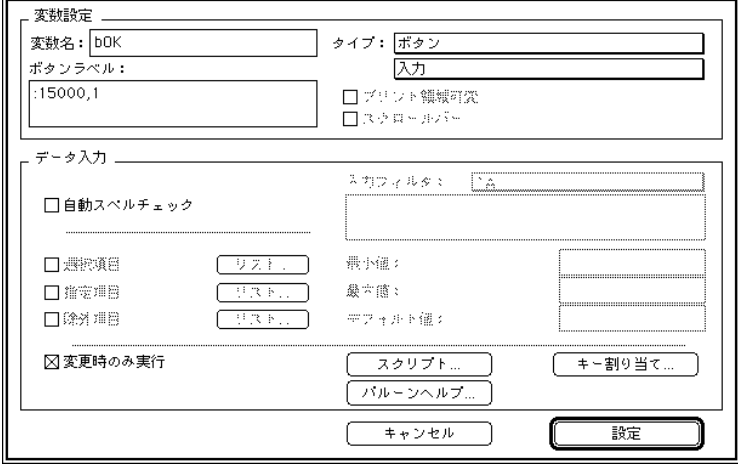

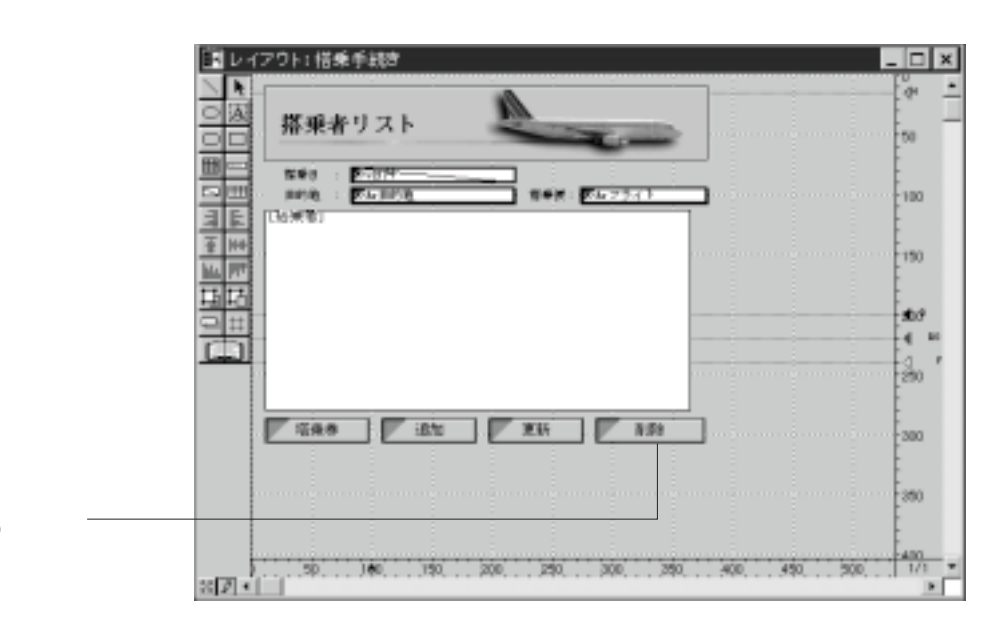

 $3.$ 

リソース ID と

 $\mathbb{L}$ 

アプリケーションのカスタマイズ B

1.  $\blacksquare$ 

<span id="page-120-0"></span>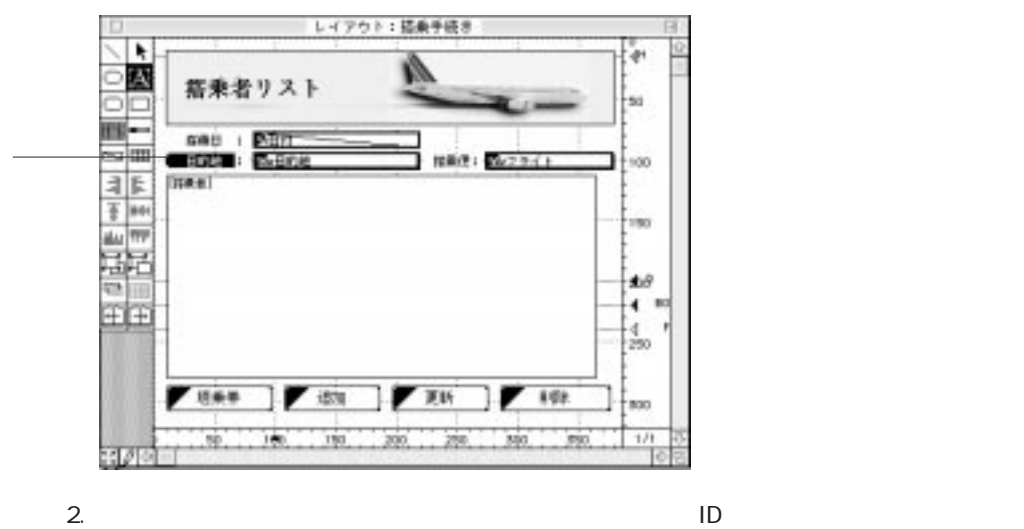

 $\text{LID}, \quad \text{ID}$ 

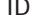

 $\mathbb{L}$ 

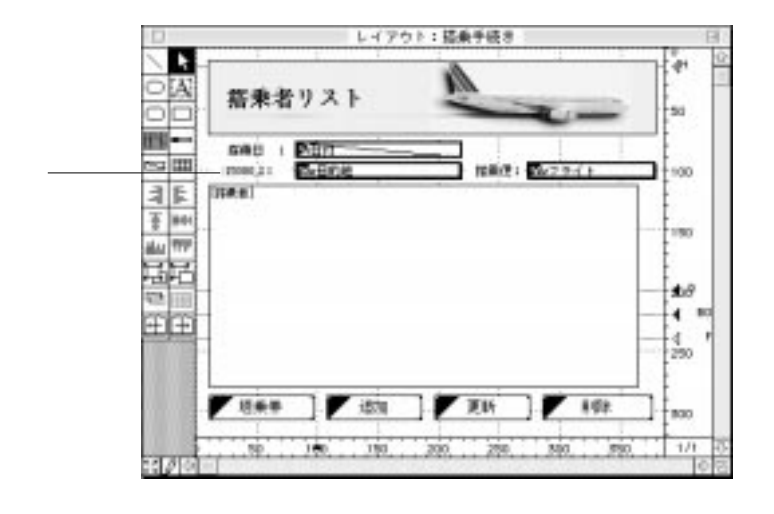

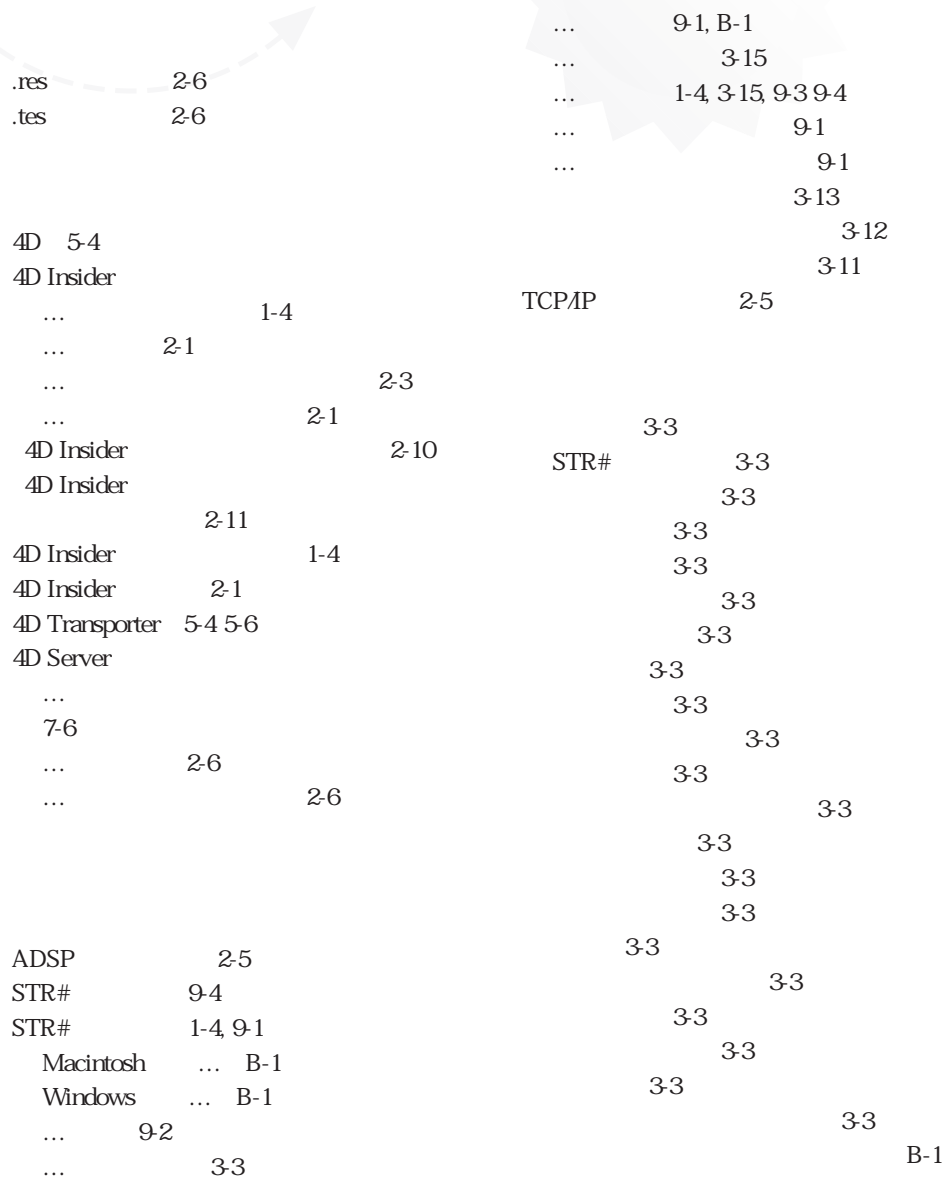

索引 **I**

<span id="page-123-0"></span> $2-10$ 4D Insider 2-10  $2-11$ 10-110-2 […の整頓 3-23](#page-46-0) … 3-23 3-23 「整頓」 3-23  $3-23$ [「置換」ダイアログボックス 8-7](#page-98-0)  $\ldots$  7-4  $\dots$  6-1 … 3-5*3*-7 … 6-11<sup>6-13</sup>  $\ldots$  7-3  $1 - 2$ [最新修正日付の表示 7-3](#page-88-0) 3-17  $\ldots$  7-1  $\dots$ …の印刷 参照:印刷 […の書き出し 参照:書き出し](#page-8-0)  $\ldots$  -1 1-2, 3-5 3-7 […のグループ化 5-6](#page-65-0) […の検索 参照:検索](#page-41-0) …  $3-18, 4-1$ … 3-7, 3-7 3-16 …の名前変更 … 3-1<sup>3-5</sup> [未使用… 3-4](#page-26-0) 3-17 $3-18$  $STR#$  3-3  $\sim$  3-3 3-6 [外部ルーチン 3-3, 3-8](#page-26-0) 3-3-9 3-38 3-3 [サブフィールド 3-9](#page-32-0) 3-3-6 セット 3-3 3-3 バルーンヘルプ 3-3 3-3 33. 39 33639 3-3 プロシージャ 3-3 変数 3-3 命名セレクション 3-3 メニュー 3-3 メニューバー 3-3 リスト 3-3 3336310  $4 - 4$  $1-3, 3-8$ … 3-20 6266 6-2 6-1 6-11 $6-13$ [質問と回答 6-6](#page-77-0) 6-10 $6-10$  $\ldots$  6-5 6-5 […の環境設定 6-10](#page-81-0)  $\ldots$  6-5<sup>6-9</sup> 10-110-2

[プロシージャ内の… 3-4](#page-26-0)

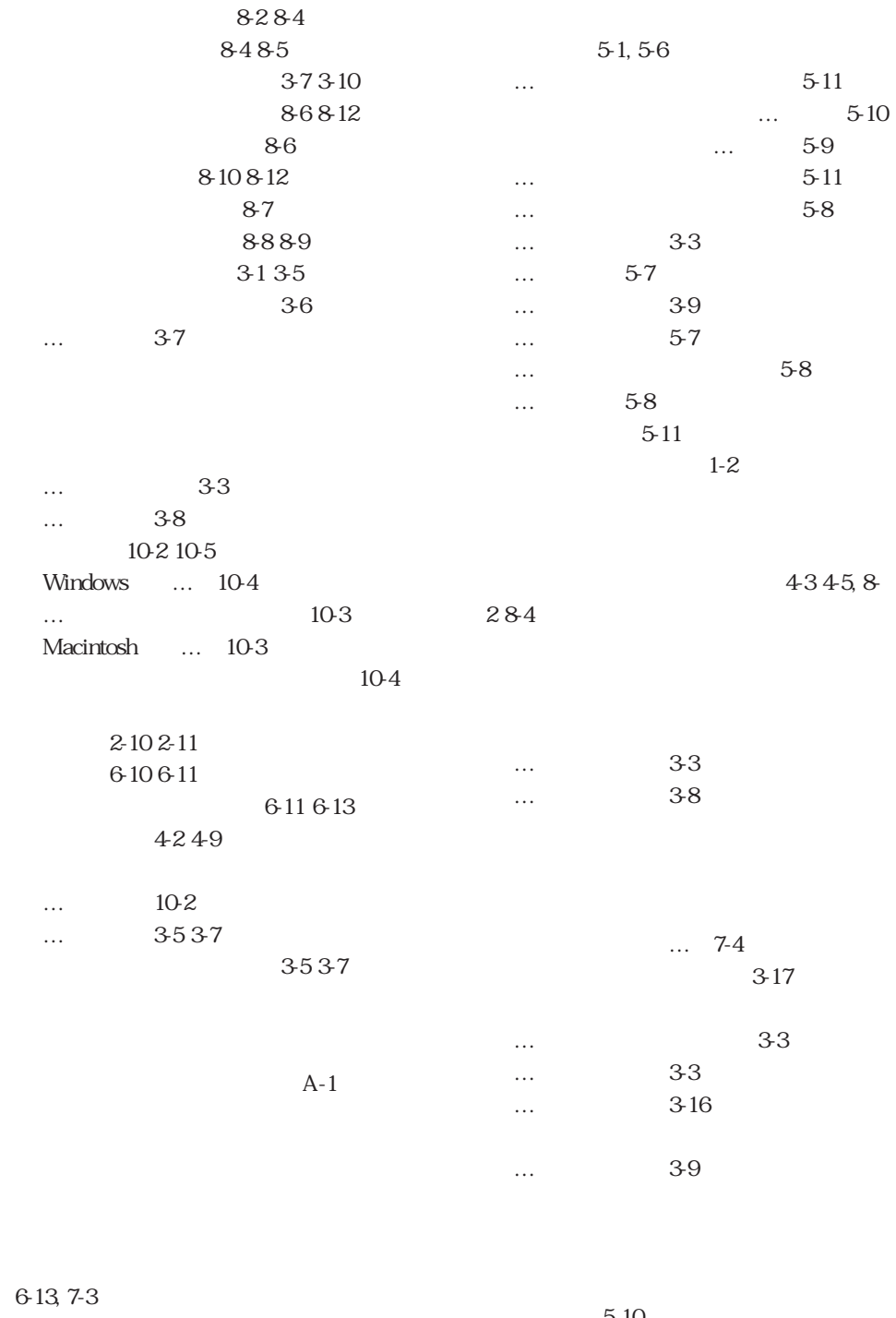

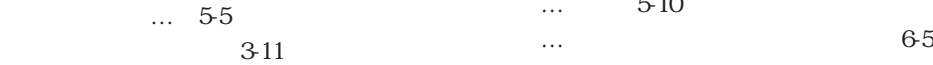

索引 I

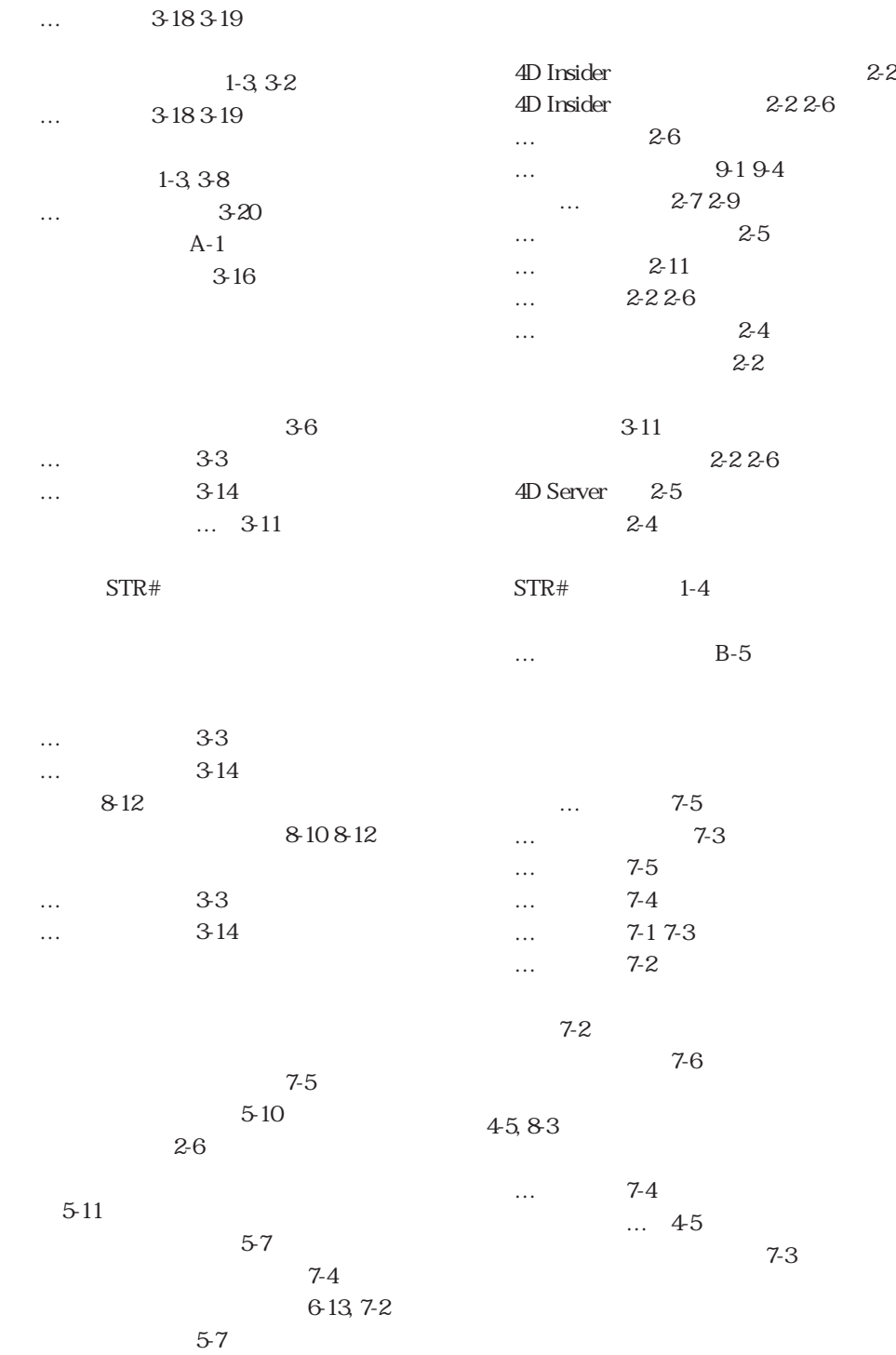

1-3, 3-2

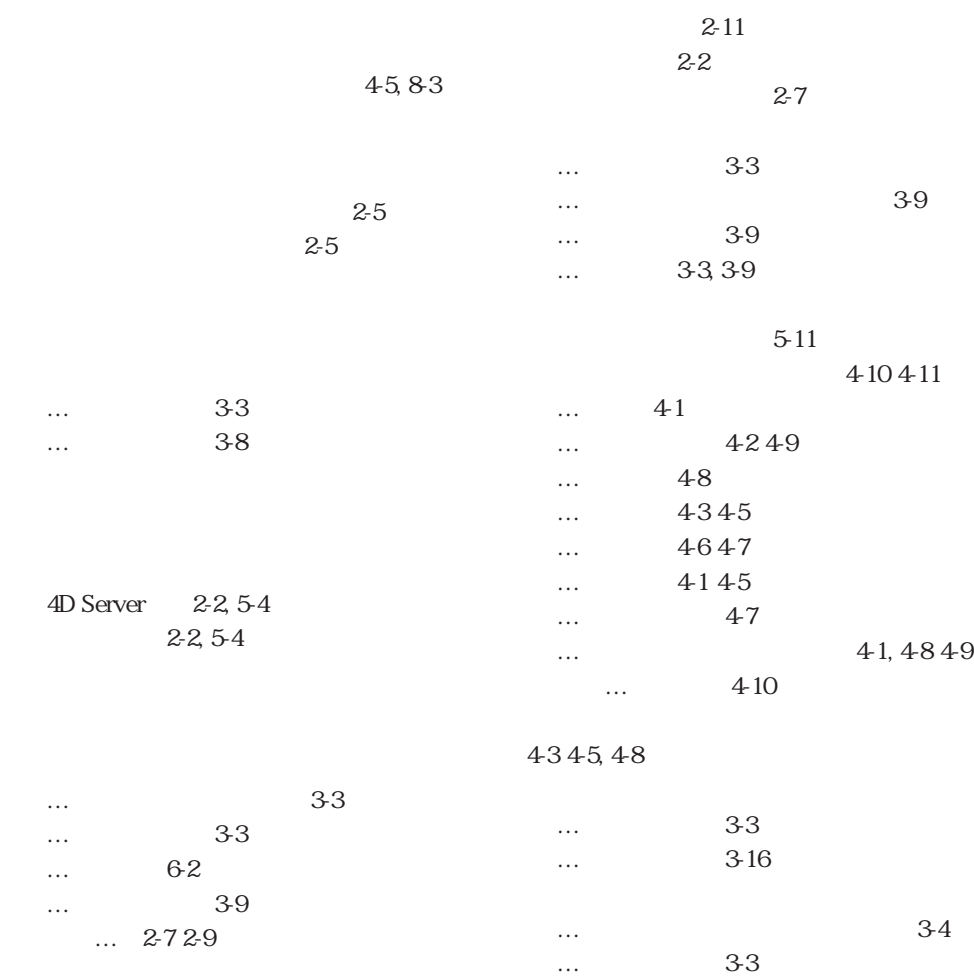

2-4

 $2-4$ 

 $2 - 4$ 

 $2 - 11$ … 3-3 […の内容表示 3-9](#page-32-1) … 3-16 … 3-3

[…のプロシージャでの表示 3-16](#page-39-0)

索引 I

6-10

[「環境設定、フィルタ」 4-3, 4-6, 4-7,](#page-50-0)

4-8

5-3

 $\ldots$  4-1, 4-1, 4-9

[メニュー内での表示 3-13](#page-36-1)

[ユーザ定義の… 3-](#page-27-1)4

[…の内容表示 3-14](#page-37-0)

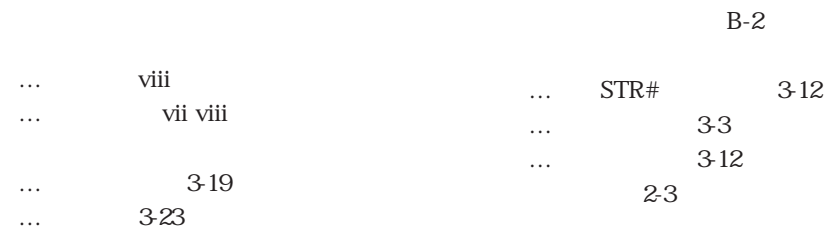

 $\ldots$  B-3

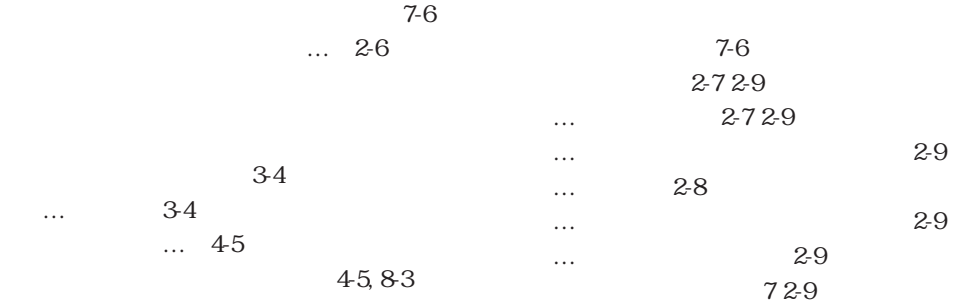

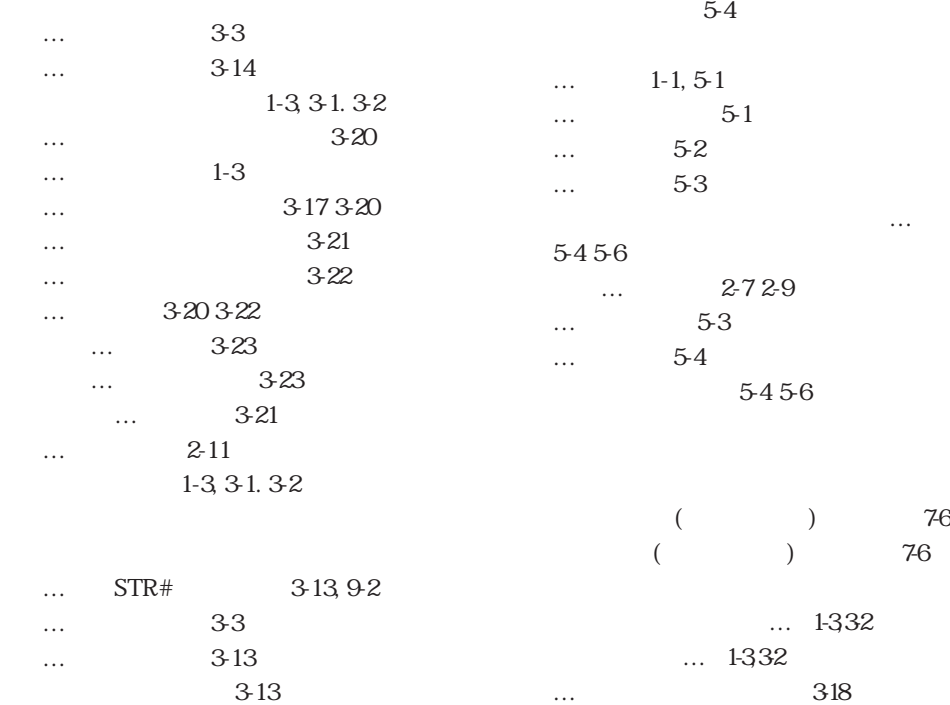

… 317318810

… 33

3-13

I-6

… 318319 … 320 … 317 […の選択 3-17](#page-40-1) … 312 […の配置場所の変更 3-21](#page-44-0)  $... 1-331, 32$ 318319 [リソースファイル 2-6](#page-17-0)

## $1-2$ …  $STR#$  3-11,9-2 … 3-11 […内のスクリプト表示 3-11](#page-34-0) …内のページ間移動 3-11 …  $STR#$  3-11, 9-2 … 3-3 … 62 … 3-10 […の組み込みレイアウト 3-11](#page-34-0) … 3-10<sup>3-11</sup> [親オブジェクトタイプ 3-6](#page-29-0) … 3-3 … 3-10

 $\ldots$  B-1  $...$  9-19-4  $\ldots$  B-5  $\ldots$  B-3  $\ldots$  B-2  $\ldots$  B-3 索引 I